## **UNIVERSIDADE FEDERAL DE MINAS GERAIS**

## **Departamento de Engenharia Sanitária e Ambiental (DESA)**

ECO CONTROL – Sistema Especialista na Gestão Ambiental para facilitar e apoiar o processo de Gestão da Qualidade e Meio Ambiente de acordo com os requisitos das normas ISO 9001 e ISO 14001.

> **Christiano Freire de Bastos André Silva Péres**

> > **Belo Horizonte 2006**

**Christiano Freire de Bastos André Silva Péres**

# **ECO CONTROL – Sistema Especialista na Gestão Ambiental para facilitar e apoiar o processo de Gestão da Qualidade e Meio Ambiente de acordo com os requisitos das normas ISO 9001 e ISO 14001.**

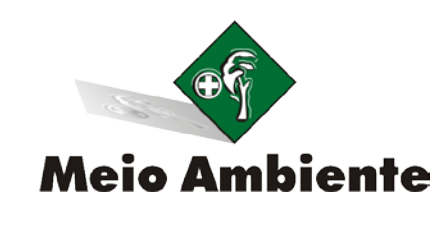

Monografia apresentada ao curso de Especialização em Engenharia de Meio Ambiente da Universidade Federal de Minas Gerais, como requisito parcial à obtenção do título de Especialista em Meio Ambiente..

Área de concentração: Gestão de Impactos e Riscos Ambientais

Belo Horizonte Escola de Engenharia da UFMG 2006

## **UNIVERSIDADE FEDERAL DE MINAS GERAIS**

**Departamento de Engenharia Sanitária e Ambiental (DESA)**

# COMISSÃO JULGADORA

**Departamento de Engenharia Sanitária e Ambiental (DESA)**

## **AGRADECIMENTOS**

Primeiramente gostaríamos de agradecer a equipe STI em especial ao Lúcio Eric que nos ajudou no desenvolvimento do sistema de Meio Ambiente.

Agradecemos ao Professor Léo Heller que pode nos auxiliar na escolha do primeiro projeto que se tornou a monografia.

Agradecemos em especial a empresa MBR – Minerações Brasileiras Reunidas S/A, em especial ao colaborador Marciano Marques de Assis – Analista de Gestão Integrada que pode contribuir imensamente para o desenvolvimento deste trabalho, nos auxiliando e apoiando durante as execuções das atividades.

Aos professores do curso de especialização que de alguma forma contribuíram com seus conhecimentos e experiências para que eu pudesse desenvolver todo meu trabalho.

Agradecemos aos nossos meus pais, irmãos pelo incentivo e paciência a todo o momento e finalmente a DEUS pela oportunidade e pelo privilégio que nos dói dado em compartilhar tamanha experiência e, ao freqüentar este curso, perceber e atentar para a relevância dos diversos temas que fazem parte, em profundidade de nossas vidas.

## **RESUMO**

Esta monografia de conclusão de curso tem a intenção de desenvolver um sistema para que possa auxiliar as empresas a controlar os levantamentos e mapeamento dos aspectos e impactos ambientais, podendo ser associados a legislação aplicável.

Em um ambiente de alta competitividade e globalizado, as empresas necessitam incorporar em seus planejamentos, questões relativas ao meio ambiente, saúde e segurança no trabalho. Estas questões visam o controle, a manutenção e a melhoria constante da relação com colaboradores, clientes, parceiros, governo, comunidade e outras entidades.

Como forma de estruturar um Sistema de Gestão Integrada, a ISO 14001 apresenta os requisitos necessários à certificação de um Sistema de Gestão Ambiental.

O mapeamento dos aspectos e impactos e perigos e riscos em uma empresa é uma das etapas mais importantes para a definição e aplicação de um Sistema de Gestão Integrada.

Visando facilitar o registro e o controle do levantamento destes aspectos e impactos a foi desenvolvido o produto Módulo de Meio Ambiente.

Palavras chaves:

- Meio Ambiente
- Impactos e Aspectos Ambientais
- Gestão Ambiental

## **SUMÁRIO**

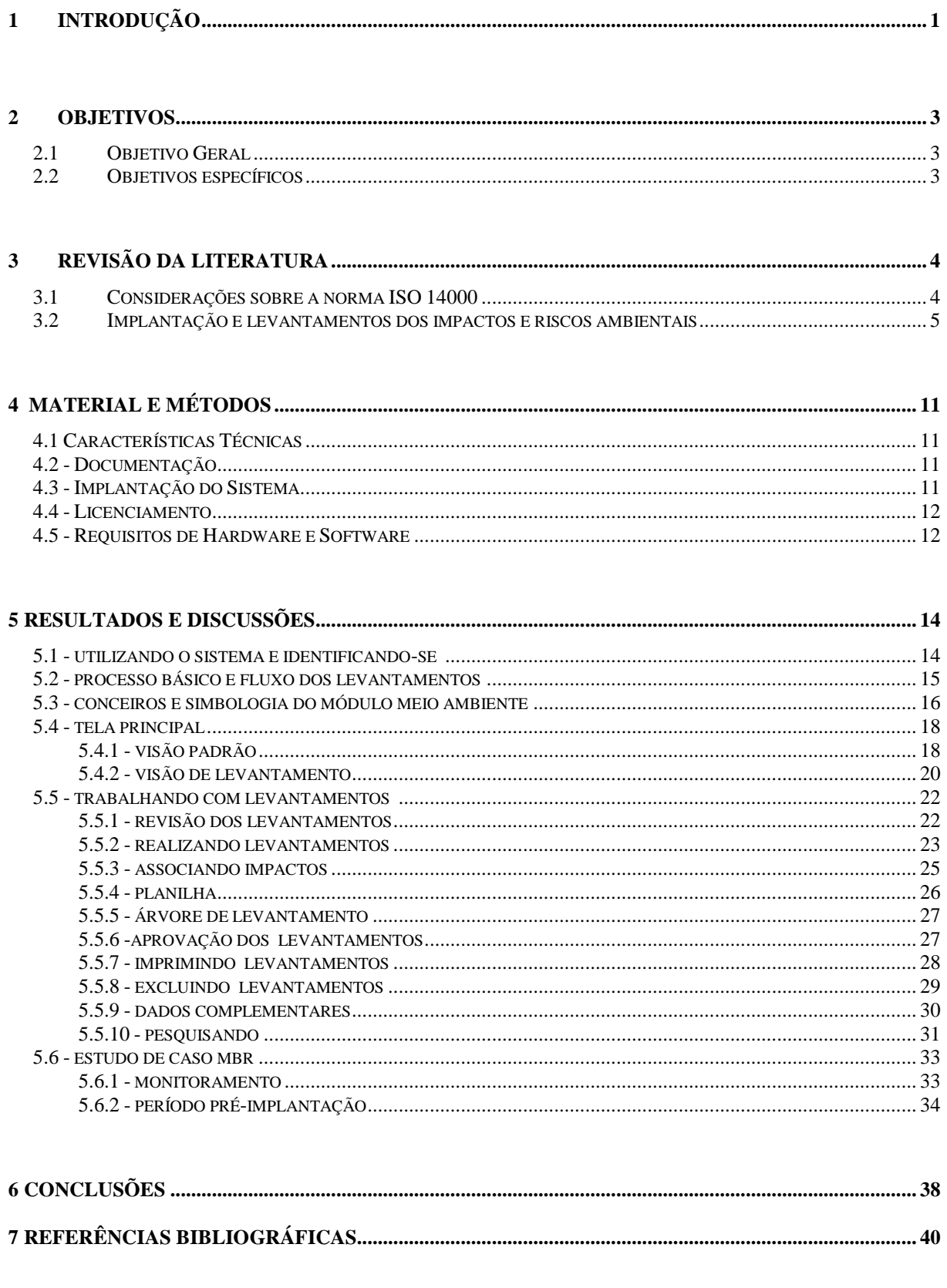

Departamento de Engenharia Sanitária e Ambiental (DESA)

## **LISTA DE FIGURAS**

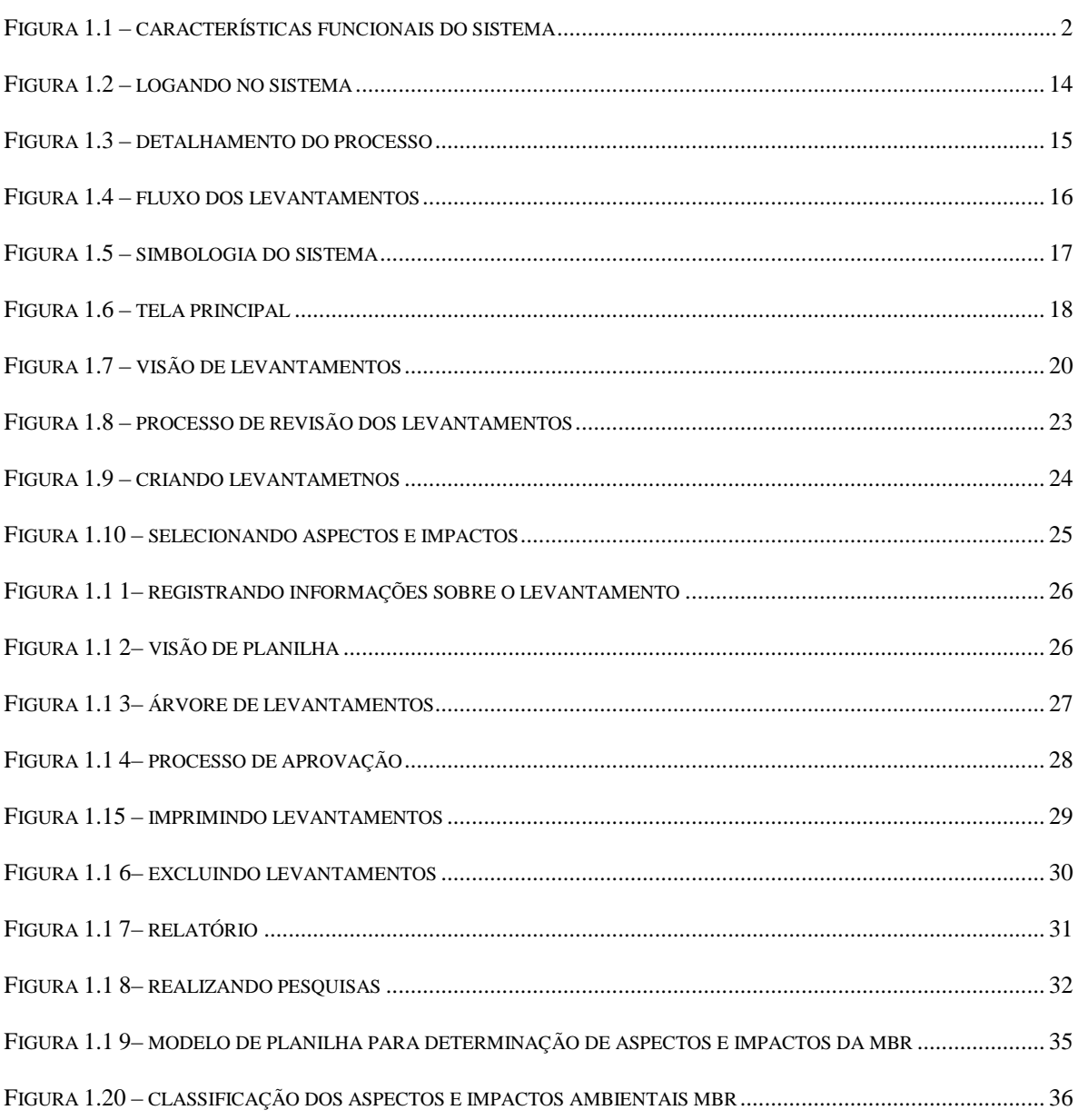

## **LISTA DE TABELAS**

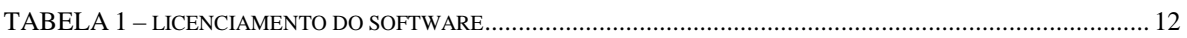

## **1 INTRODUÇÃO**

O mapeamento dos aspectos, impactos perigos e riscos em uma empresa é uma das etapas mais importante para a definição e aplicação de um sistema de Gestão Integrada.

O módulo / sistema desenvolvido é o EcoControl, ou seja, o módulo de Meio Ambiente do STI TQC que visa auxiliar o controle do levantamento dos aspectos e impactos ambientais, de forma que a empresa possa melhor efetuar o controle, manutenção e melhoria constante da relação com seus colaboradores, cliente, parceiros, governo, comunidade e outras entidades.

Através da configuração personalizada de planilhas e descritores, possibilidade de integração com bases de dados de legislação externa, controle do processo de registro/aprovação/revisão dos levantamentos e diferentes formas de visualização, o software irá apoiar a implementação do Sistema de Gestão Ambiental de forma ágil e segura.

Dentre os principais benefícios esperados com o uso do sistema podemos destacar a redução de custo, maior organização e controle, melhor aproveitamento do tempo, segurança e agilidade no acesso as informações.

Outros benefícios esperados com a implantação do módulo de Meio Ambiente são:

- Redução de custos com instalações, integração, treinamento e manutenção
- Grande redução da necessidade de impressão de documentos e circulação de papéis
- Aumento de produtividade e eficiência
- Redução de acidentes de trabalho
- Segurança no acesso às informações
- Otimização do desempenho do negócio
- Organização e integração das informações
- Aumento da velocidade, qualidade e relevância na tomada de decisões
- Maior agilidade no acompanhamento dos processos de gestão ambiental
- Alavancagem de oportunidades de crescimento
- Garantia e agilidade do fluxo de documentos integrado ao correio eletrônico
- Disponibilidade de edição de descritores em formato de planilha agilizando a manutenção dos levantamentos
- Visualização imediata de consultas e relatórios gerenciais através de planilhas e gráficos
- Acesso rápido, fácil e seguro aos documentos e informações
- Agilidade na circulação das informações para todas as pessoas envolvidas

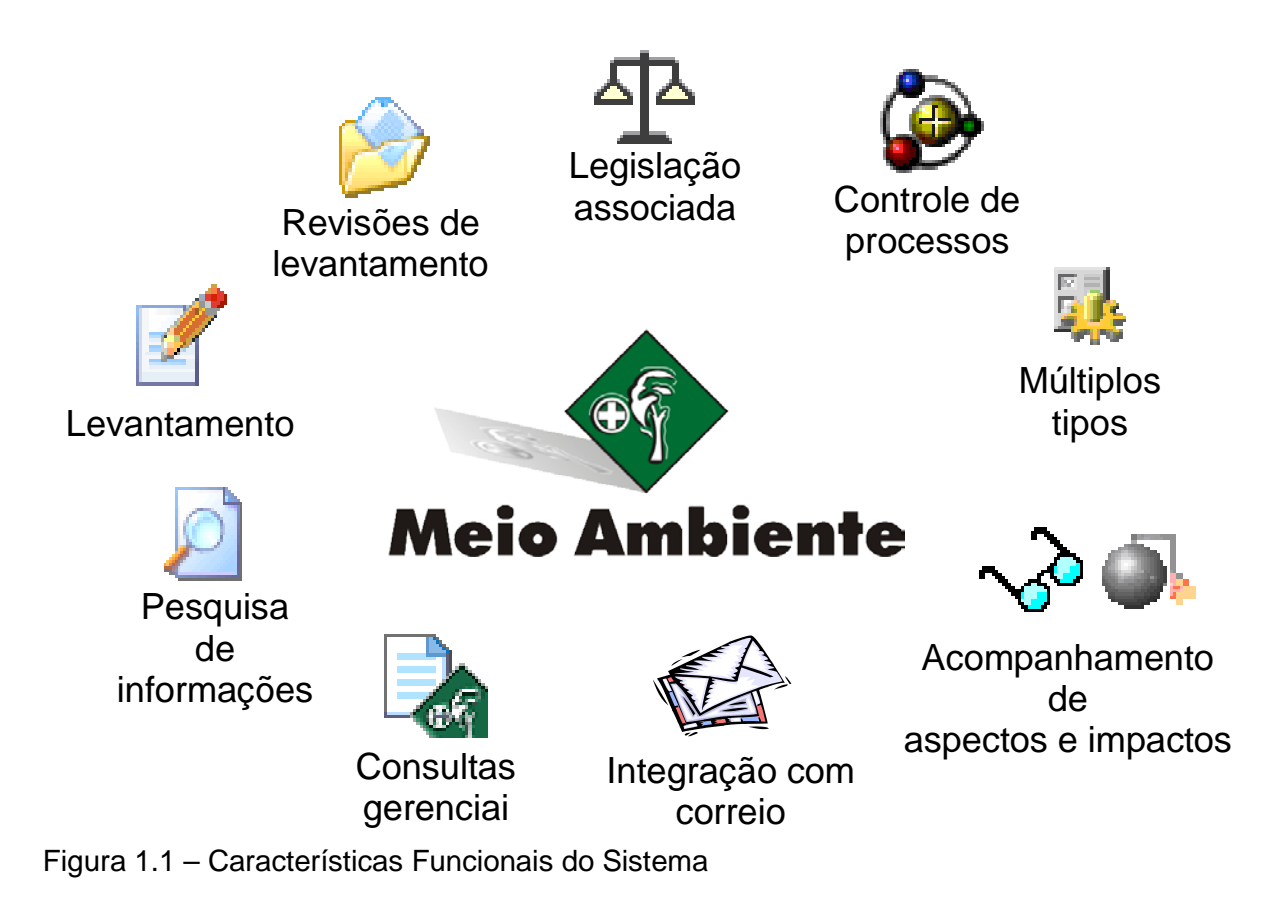

Nas características funcionais do sistema podemos destacar:

- Registro do levantamento de aspectos e impactos, perigos e riscos de forma estruturada com características e formatos definidos pela própria empresa, possibilitando manter diversos tipos de planilhas.
- As características podem ser definidas como numéricas, alfas-numéricas, listas e até calculadas, sempre por tipo de planilha, permitindo aos usuários definirem o seu processo de levantamento da forma como é realizado.
- Tabelas Básicas de Estrutura Organizacional, Processos, Atividades, Usuários e Funções
- Associação com Legislação relacionada aos impactos
- Visualização da legislação integrada ao LEX Ambiental
- Integração com o Módulo de Planejamento relativo aos objetivos, metas e ações
- Integração com Módulo de Documentação tanto para link com Documentos quanto para o processo de controle de versões
- Pesquisa baseada em todas as características, com resultados atualizados a partir de critérios definidos

O **Módulo de Meio Ambiente** é bastante flexível, permitindo a caracterização dos aspectos e impactos de uma forma totalmente configurável. Podemos identificar se a característica / avaliação é relativa ao aspecto ou ao impacto indicando se a mesma é calculada ou não e definindo quais são seus valores possíveis. As regras para execução do cálculo serão definidas pelo usuário, no próprio produto.

O **Módulo de Meio Ambiente** permite ainda o controle de versão de acordo com as alterações realizadas na planilha de levantamento de aspectos e impactos, registrando a data da versão e o responsável, de forma integrada ao controle de acesso.

## **2 OBJETIVOS**

## *2.1 Objetivo Geral*

O objetivo geral deste software é controlar os levantamentos e mapeamento dos aspectos e impactos ambientais fazendo associações com a legislação aplicável. Destinado as médias e grandes empresas certificadas nas normas ISO 9001 e ISO 14001

## *2.2 Objetivos específicos*

Facilitar o controle do mapeamento de aspectos e impactos ambientais. Solução para facilitar o processo de Gestão da Qualidade e Gestão do Meio Ambiente de acordo com as normas ISO 9001 e ISO 14001. Terá como características funcionais os seguintes requisitos:

- atendimentos aos requisitos exigidos pelas normas internacionais;
- regras de controle de acesso customizáveis por funções, pessoas e setores;
- histórico e rastreabilidade das informações;
- relatórios pré-definidos;
- cadastro específico de: planilhas e descritores, aspectos, impactos, leis, medidas de controle e iniciadores;
- integração com correio eletrônico e com base de dados de legislação externa;
- visualização de leis associadas aos processos e seus levantamentos, controle do atendimento, documentos associados, análise crítica e link para o texto da Lei de Origem;
- associações a configuração personalizada de planilhas e descritores, informações parametrizadas do tipo de planilha - descritores, fórmulas de cálculo – descritores calculados;
- registro de levantamentos: automação com o Excel e nível de setor ou processo;
- revisões de levantamentos
- aprovação e controle dos levantamentos
- controle de processos com a definição do fluxo.

## **3 REVISÃO DA LITERATURA**

## *3.1 Considerações sobre a norma ISO 14001*

As normas ISO 14001 – Gestão Ambiental foram inicialmente elaboradas visando o "manejo ambiental", que significa, o que a organização faz para minimizar os efeitos nocivos ao ambiente causados pelas suas atividades" (ISO, 2000).

Tal como as normas ISO 9001, as normas ISO 14001 também facultam a implementação prática de seus critérios. Entretanto, devem refletir o pretendido no contexto de Planificação Ambiental, que inclui os planos dirigidos a tomadas de decisões que favoreçam a prevenção ou mitigação de impactos ambientais de caráter compartimental e inter-compartimental, tais como, contaminações de solo, água, ar, flora e fauna, além de processos escolhidos como significativos no contexto ambiental.

A norma ISO 14.001 estabelece o sistema de gestão ambiental da organização e assim:

- 1. Avalia as conseqüências ambientais das atividades, produtos e serviços da organização;
- 2. atende a demanda da sociedade;
- 3. define políticas e objetivos baseados em indicadores ambientais definidos pela organização que podem retratar necessidades desde a redução de emissões de poluentes até a utilização racional dos recursos naturais;
- 4. implicam na redução de custos, na prestação de serviços e em prevenção;
- 5. é aplicada às atividades com potencial de efeito no meio ambiente;
- 6. é aplicável à organização como um todo.

## *3.2 Implantação e levantamentos dos impactos e riscos ambientais*

Historicamente, os processos de avaliação de impacto ambiental (AIA) surgiram durante o pós-guerra nos Estados Unidos e Europa, para subsidiar a tomada de decisões, dentro da sistemática de análise de "custo-benefício", nos programas de desenvolvimento. Assim, os processos de avaliação de impacto ambiental devem ser considerados como um elemento a mais na análise de custo/benefício de um determinado empreendimento, inserido num

contexto regional e geográfico. Por essas razões, tecnicamente e cientificamente, entende-se por impacto ambiental a soma dos impactos ecológicos e dos impactos sócio-econômicos. As normas e recomendações do Conselho Nacional do Meio Ambiente - CONAMA e da Secretaria de Meio Ambiente do Estado de São Paulo - SEMA, por exemplo, no tocante a Estudos de Impacto Ambiental e Relatórios de Impacto Ambiental (EIA-RIMA's), também exigem uma análise simultânea dos aspectos ecológicos e sócio-econômicos.

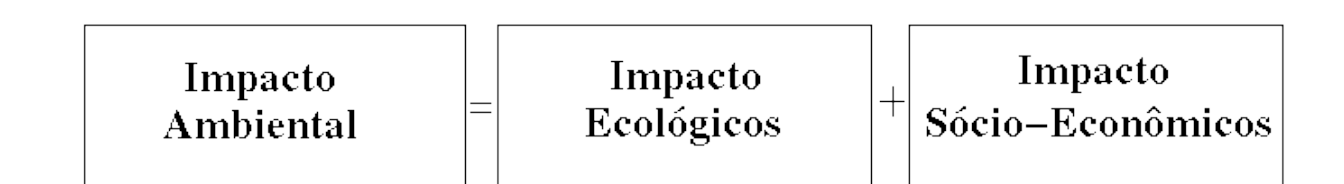

Às vezes, tende-se a querer reduzir, equivocadamente, o impacto de uma determinada atividade a uma ou outra dessas dimensões. Muitas vezes, o dano ecológico não justifica os ganhos econômicos ou sociais, outras vezes sim. Trata-se de questão complexa em que a decisão pode ser inclusive de caráter social ou político. Cabe ao EIA/RIMA de um empreendimento de fornecer os dados mais completos sobre essa questão.

Para fornecer de forma clara, quantificada e circunstanciada o conjunto de impactos previsíveis e imprevisíveis de um empreendimento ou atividade, foram desenvolvidos, em todo o mundo, uma série de métodos, técnicas e procedimentos adequados a cada caso ou empreendimento. No que pese a existência de paradigmas gerais para o tratamento dessa questão, a avaliação do impacto ambiental das atividades humanas é tributária da própria natureza dessas atividades.

A ISO 14001 é a norma através da qual, as empresas ou interessados se auto declaram em conformidade ou buscam certificação junto a terceiros. A norma descreve os requisitos básicos de um Sistema de Gestão Ambiental.

O principal uso da ISO 14001 é a certificação junto a uma terceira entidade, embora ela possa ser usada internamente com finalidades de auto-declaração e para o atendimento a demandas específicas. O principal uso, hoje em dia, esta na certificação junto a terceiros, o que faz com que a ISO 14001 contenha apenas as exigências que podem ser objeto de auditoria, com o objetivo de certificação e/ ou de auto-declaração.

A ISO 14001 tem os seguintes termos e definições básicas:

#### Organização

É mencionada como "uma empresa, corporação, firma, empreendimento, instituição e partes ou combinações destas, mesmo que não pertençam à mesma razão social públicas e privadas, que tenham sua própria função e administração". Cláusula 3.12 da ISO 14001(1996)

#### Meio ambiente

É definido como os "arredores" no qual uma organização opera, incluindo "ar, água, terra, recursos naturais, flora, fauna, seres humanos e suas inter-relações." O meio ambiente se alonga do interior da organização até o sistema global.

#### Aspecto ambiental

É definido como um elemento da atividade produtos e/ou serviços de uma organização que possa interagir com o meio ambiente. Fica a cargo da organização identificar os aspectos ambientais de seus produtos, processos e serviços ao estabelecer um Sistema de Gestão Ambiental

#### Impacto ambiental

Qualquer mudança no ambiente seja adversa ou benéfica, resultante total ou parcialmente das atividades, produtos e/ ou serviços de uma organização.

#### Sistema de Gestão Ambiental

Parte do sistema total que incluem a estrutura organizacional, as atividades de planejamento, as responsabilidades, práticas, procedimentos, processos e recursos para desenvolver,

implementar, alcançar, proceder à avaliação crítica e manter as políticas ambientais.

#### Auditoria do Sistema de Gestão Ambiental

Processo de verificação sistemático e documentado para obter e avaliar objetivamente evidências para determinar se o Sistema de Gestão Ambiental de uma organização está em conformidade com os critérios de auditoria formados pela própria organização.

#### Desempenho ambiental

Refere-se a resultados mensuráveis do Sistema de Gestão Ambiental, relacionados com o controle dos aspectos ambientais de uma organização baseados em suas políticas, objetivos e alvos ambientais.

#### Melhorias contínuas

Dizem respeito ao processo de aperfeiçoar o Sistema de Gestão Ambiental para atingir melhorias no desempenho ambiental total em alinhamento com as políticas da organização.

#### Compromisso e política

Fase em que a organização define uma política ambiental e assegura seu comprometimento com ela.

#### Planejamento

Fase em que organização formula um plano que satisfaça às políticas.

#### Implementação

Fase em que a organização coloca um plano em ação, fornecendo os recursos e mecanismos de apoio.

#### Medição e avaliação

Fase em que a organização mede, monitora e avalia seu desempenho ambiental contra objetivos e alvos.

Análise critica e melhoria

Fase em que a organização realiza uma análise crítica e implementa continuamente melhorias em seu SGA para alcançar melhorias no desempenho ambiental total.

Não há exigência internacional oficial para as empresas alcançarem a certificação, porém isto não significa que não há pressão para a obtenção da certificação ISO 14001, elas são opcionais dentro das empresas. As empresas, em especial as associadas à poluição ambiental, estão entre as principais a buscar a certificação ISO 14001.

A certificação ISO 14001 tem como característica não preconizar exigências absolutas no sentido do desempenho ambiental, busca antes de tudo um compromisso, consolidado na política ambiental da empresa, de cumprir e estabelecer legislação e regulamentos para atender ao seu contexto, realizando um programa de melhorias contínuas.

Como exemplos têm que na norma ISO 14001, não tem a especificação dos quantitativos de materiais e efluentes que podem ser colocados no meio ambiente. A norma estabelece, entretanto, que a alta direção deve definir e aplicar uma política ambiental na organização de forma a assegurar que:

a) "A mesma inclua um compromisso de obedecer a legislação ambiental relevante, as regulamentações e outras exigências às quais se propõe a organização" (ISO 14001 - Parágrafo 4.2 Política Ambiental).

Em termos gerais, a ISO 14001 é a mais genérica, sendo que, como norma internacional é aplicável a qualquer organização que deseje:

a) implementar, manter e aprimorar o sistema de gestão ambiental;

b) garantir-se de que está em conformidade com a política ambiental estabelecida;

c) demonstrar tal conformidade com a política de gestão ambiental estabelecida;

d) procurar certificação / registro do sistema de gestão ambiental de uma organização externa;

e) afirmar autodeterminação e autodeclaração de conformidade em relação à Norma Internacional ISO 14001.

As palavras "qualquer organização" podem aplicar-se a qualquer empresa ou interessado. A mesma estabelece diretamente que qualquer ente que deseje a certificação entenda que a mesma constitui-se de uma opção e não tem de forma alguma o caráter de exigência.

O interessado terá de identificar e ter acesso a exigências legais e outras a que a organização se proponha, que sejam aplicáveis a aspectos ambientais de suas atividades, produtos e serviços, pois a norma é propositalmente ampla em seu escopo. O turismo em áreas naturais, onde encontramos todos os seus derivados, trazem o desafio de comprovar que os desenvolvimentos econômicos, sociais e a questão ambiental podem interagir e gerar resultados positivos e dinâmicos.

A certificação ISO 14001 por empresas de turismo, em particular por meios de hospedagem, não é uma etapa simples e fácil, e traz consigo não somente a implantação de políticas e normas internas, mas engajamento de uma equipe, que tem a missão de permanentemente interagir com o produto, o meio ambiente e o cliente.

Este fato certamente é um grande atrativo em si, para os grupos de turistas interessados no desenvolvimento e utilização do turismo de forma sustentável. É importante considerar, porém, que não se pode sugerir que a certificação ISO 14001 seja em si a solução de todos os conflitos e expectativas.

Os grupos envolvidos com a questão ambiental, na visão de clientes, têm pregado e buscado pontos que extrapolam o alcance dos resultados positivos da ISO 14001, tais como desenvolvimento sustentável, manutenção da biodiversidade, redução do consumo exagerado, sustentação da economia local e, geralmente, prática do turismo responsável. Para as empresas e interessados na ISO 14001, temos que os resultados positivos têm a maior característica de agregar valor, não se tornando a única solução, sendo desenvolvido de forma que aumente a eficiência e o lucro (monetário e ligado a imagem do produto). Sob a orientação adequada, a norma ISO 14001 pode ajudar as empresas a alcançarem seus objetivos.

## **4 MATERIAL E MÉTODOS**

### *4.1 Características Técnicas*

Para o desenvolvimento do sistema foram utilizadas características técnicas como interface completa em Windows e browser de consulta onde terá suporte a Intranet, e Internet.

O sistema foi projetado e desenvolvido com tecnologia de orientação a objetos e técnicas de componentização, onde irá utilizar os seguintes softwares da Microsoft: Visual Basic, ASP e ASP.NET. Serão homologados os seguintes bancos de dados: Microsoft SQL Server e Oracle Server.

Foram desenvolvidos relatórios padronizados em formato PDF, RTF ou HTML. Suporte a idiomas definido de cada usuário com dicionários de termos e com a capacidade de integração com softwares ERP´s.

Para o desenvolvimento do sistema de Meio Ambiente houve a necessidade de se consultar bibliografias como: requisitos das normas ISO 14.001 e ISO 9001, bibliografia relativa a aspectos e impactos ambientais e bibliografia relativo a Gestão Ambiental.

## *4.2 - Documentação*

A documentação desenvolvida que irá acompanhar o sistema será composta da descrição detalhada do produto, manual do administrador do sistema, manual do usuário, apresentação executiva, apresentação do sistema para administradores e usuários e de uma apostila de exercício para treinamentos iniciais.

### *4.3 - Implantação do Sistema*

O prazo para a implantação do módulo depende de uma série de fatores, como número de pessoas envolvidas, conversão de dados, levantamento e cadastramento das tabelas básicas e complexidade de possíveis customizações solicitadas pela empresa.

## *4.4 - Licenciamento*

A tabela abaixo irá mostrar as formas que serão desenvolvidas para o licenciamento do módulo de meio ambiente:

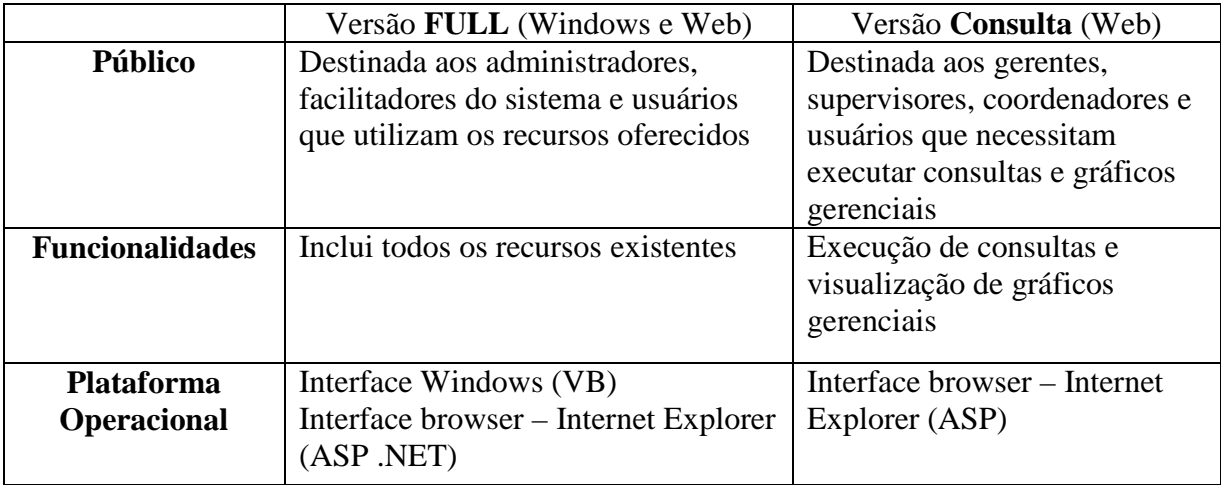

*Tabela 1 – Licenciamento do Software*

## *4.5 - Requisitos de Hardware e Software*

Os requisitos mínimos para a implantação do sistema que será solicitado ao cliente será:

- 1 (um) Servidor de Banco de Dados
- 1 (um) Servidor da Aplicação
- 1 (um) Servidor WWW

Os servidores não precisam ser exclusivos para o sistema, podendo ser compartilhados com outras aplicações, desde que a carga do equipamento esteja dimensionada para todas as aplicações em uso.

O equipamento servidor de banco de dados deve possuir características que suportem o sistema gerenciados de banco de dados em uso.

O equipamento servidor de aplicação deve possuir as seguintes características mínimas:

- Intel e sistemas compatíveis: Processador Pentium 1 GHz ou superior, preferencialmente hardware listados no HCL - Hardware Compatibility List da Microsoft para o Windows NT/2000
- 1 GB de RAM básico + 8MB por Usuário simultâneo
- 1 GB de espaço disponível em disco
- Unidade de CD-ROM no equipamento ou na Rede
- Licenciamento e Instalação do software Windows NT Server 4.0/ Windows 2000/ Windows 2003 com último service pack
- IIS Internet Information Server 4.0 ou superior com ASP Active Server Pages
- ODBC 32 com o respectivo driver do SGBD utilizado
- .NET framework

O equipamento que suportará a aplicação no cliente deve possuir as seguintes características mínimas:

- Intel e sistemas compatíveis: Processador Pentium 700 MHz ou superior
- 256 MB de RAM e 100 MB de espaço disponível em disco
- Licenciamento e Instalação do software Windows 9X/XP ou Windows NT/2000
- ODBC 32 com o respectivo driver do SGBD utilizado

Caso o Cliente opte pela integração com o Correio Eletrônico, este deve ser compatível com padrão SMTP.

## **5 RESULTADOS E DISCUSSÕES**

## *5.1 – Utilizando o Sistema e Identificando-se*

Qualquer usuário deve identificar-se para o sistema no momento do acesso ao mesmo. As formas de identificação variam de acordo com a empresa, sempre utilizando a chave do usuário e sendo possível as seguintes formas de identificação:

- Identificação prévia através do login na rede O usuário acessará o sistema com a mesma chave que utilizou para efetuar o login na rede;
- Identificação prévia através de variável de ambiente O usuário acessará o sistema com a chave definida numa variável de ambiente, ou seja, ele não mostra a caixa de diálogo.
- Identificação ao entrar no sistema através de caixa de diálogo, solicitando a chave e a senha para o sistema

Caso seja utilizada a terceira opção, o sistema apresenta uma tela de identificação (login) para que você possa informar seu usuário e senha. O acesso às funcionalidades do sistema é gerenciado através do controle de acesso cadastrado para o seu usuário pelo administrador do sistema. Caso seja digitada a chave ou senha de forma errada, o sistema emite uma mensagem de chave inexistente ou senha inválida.

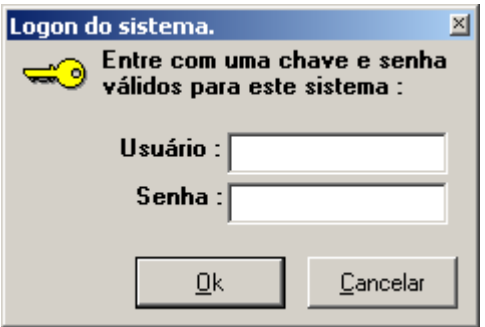

**Figura 1.2 - Logando no sistema**

O sistema oferece a você diversas formas de escolher os comandos:

• A partir da barra de menu

- Pressionando o botão esquerdo do mouse com a seta sobre os ícones da barra de ferramenta
- Pressionando o botão direito do mouse sobre o item selecionado

### *5.2 – Processo Básico e Fluxo dos Levantamentos*

Após o preenchimento dos cadastros básicos, atividade que normalmente é realizada de forma centralizada pela área que está coordenando o levantamento de aspectos/perigos e impactos/riscos, a empresa está apta a iniciar o levantamento propriamente dito.

Algumas empresas podem preferir cadastrar de forma prévia os aspectos/perigos e os impactos/riscos de cada aspecto/perigo, não permitindo que isto seja alterado durante o levantamento. Isto pode ser feito desde que esteja marcada a respectiva opção na configuração.

A figura abaixo mostra o processo sugerido para uma melhor utilização do sistema.

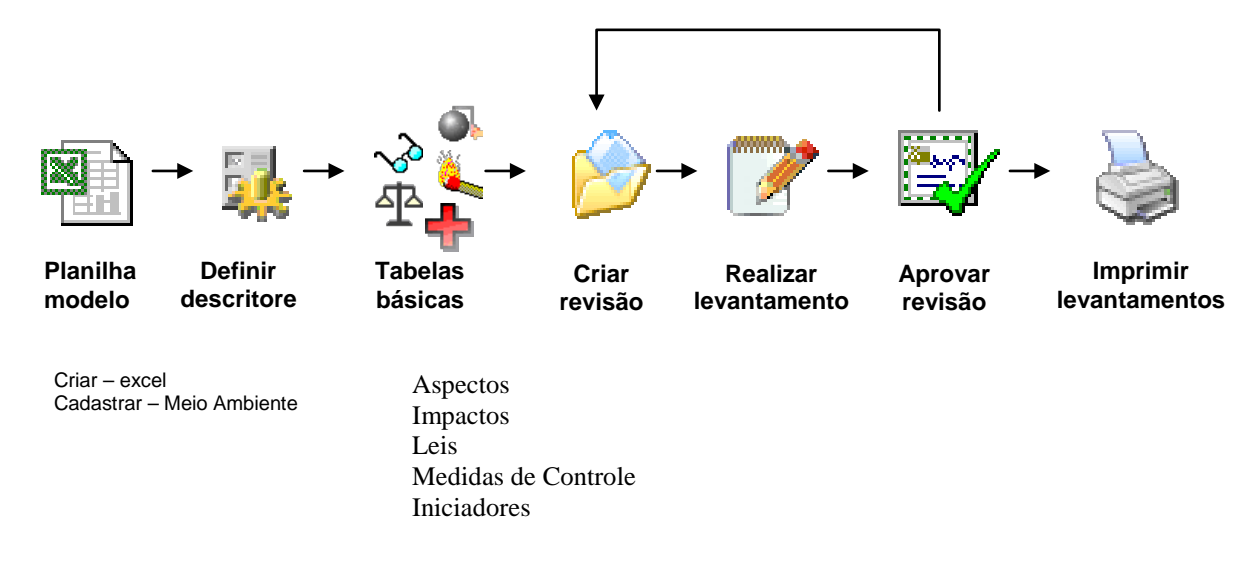

Figura 1.3 – Detalhamento do Processo

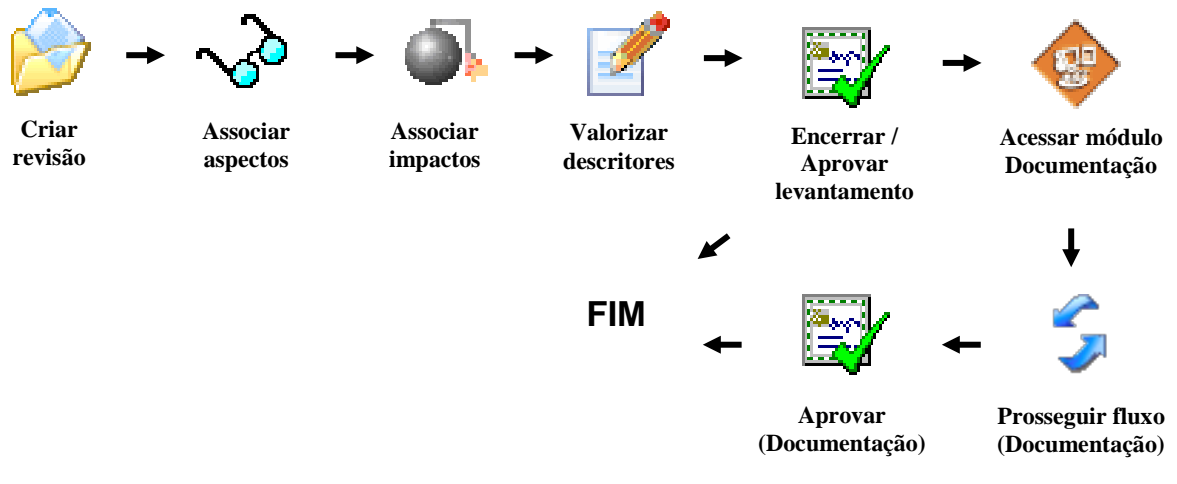

Figura 1.4 – Fluxo dos Levantamentos

## *5.3 – Conceitos e Simbologia do Módulo Meio Ambiente*

#### **Processos**

A definição de processo apesar de simples gera bastante controvérsia. Podemos defini-lo como um conjunto de causas (que provoca um ou mais efeitos). A própria empresa é um processo que possui vários processos dos mais diversos tipos. Para efeito do módulo *Meio Ambiente*, consideramos todos estes processos como simplesmente processos e eles estão estruturados em níveis hierárquicos.

#### **Aspectos/Perigos**

Aspectos Ambientais e Perigos de Segurança e de Saúde Ocupacional são referenciados no sistema simplesmente como Aspectos/Perigos. São elementos dos processos, atividades, tarefas, produtos ou serviços de uma organização que podem interagir com o Meio Ambiente, a Segurança ou a Saúde Ocupacional.

#### **Impactos/Riscos**

Impactos Ambientais e Riscos de Segurança e de Saúde Ocupacional são referenciados no sistema simplesmente como Impactos/Riscos. São quaisquer mudanças no Meio Ambiente ou nas condições de Segurança e Saúde Ocupacional, adversas ou benéficas, que resultem, total ou parcialmente dos processos, atividades, tarefas, produtos ou serviços de uma organização.

#### **Medidas de Controle**

Medidas de Controle ou ações necessárias para controlar um determinado Aspecto/Perigo.

#### **Iniciadores**

São possíveis causas iniciadoras. São desdobramentos ou detalhamento dos aspectos/perigos.

#### **Leis**

Leis relativas ao meio ambiente, segurança industrial ou saúde ocupacional.

#### **EPI´s**

Equipamentos de proteção individual, como por exemplo: óculos de segurança, luvas, uniforme, etc.…

#### **EPC´s**

Equipamentos de proteção coletiva, como por exemplo: extintores de incêndio, chuveiro de emergência, lava-olhos, etc.

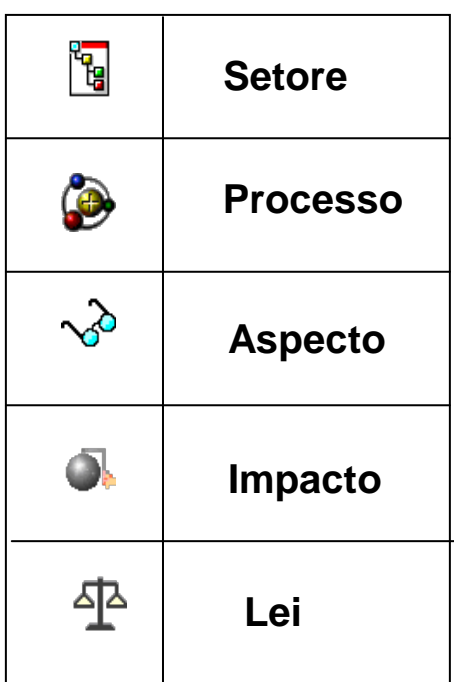

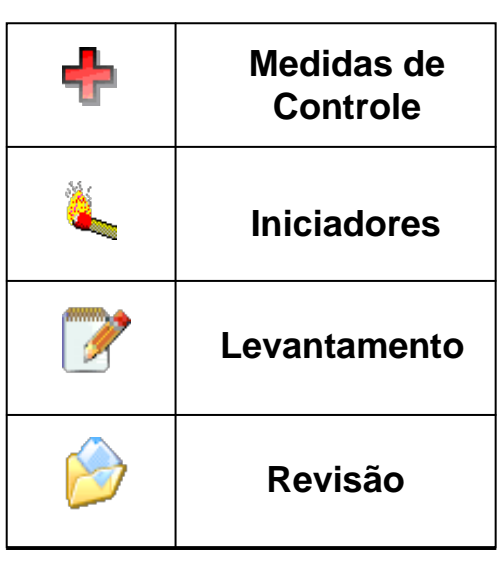

Figura 1.5 – Simbologia do Sistema

## *5.4 – Tela Principal*

## *5.4.1 - Visão Padrão*

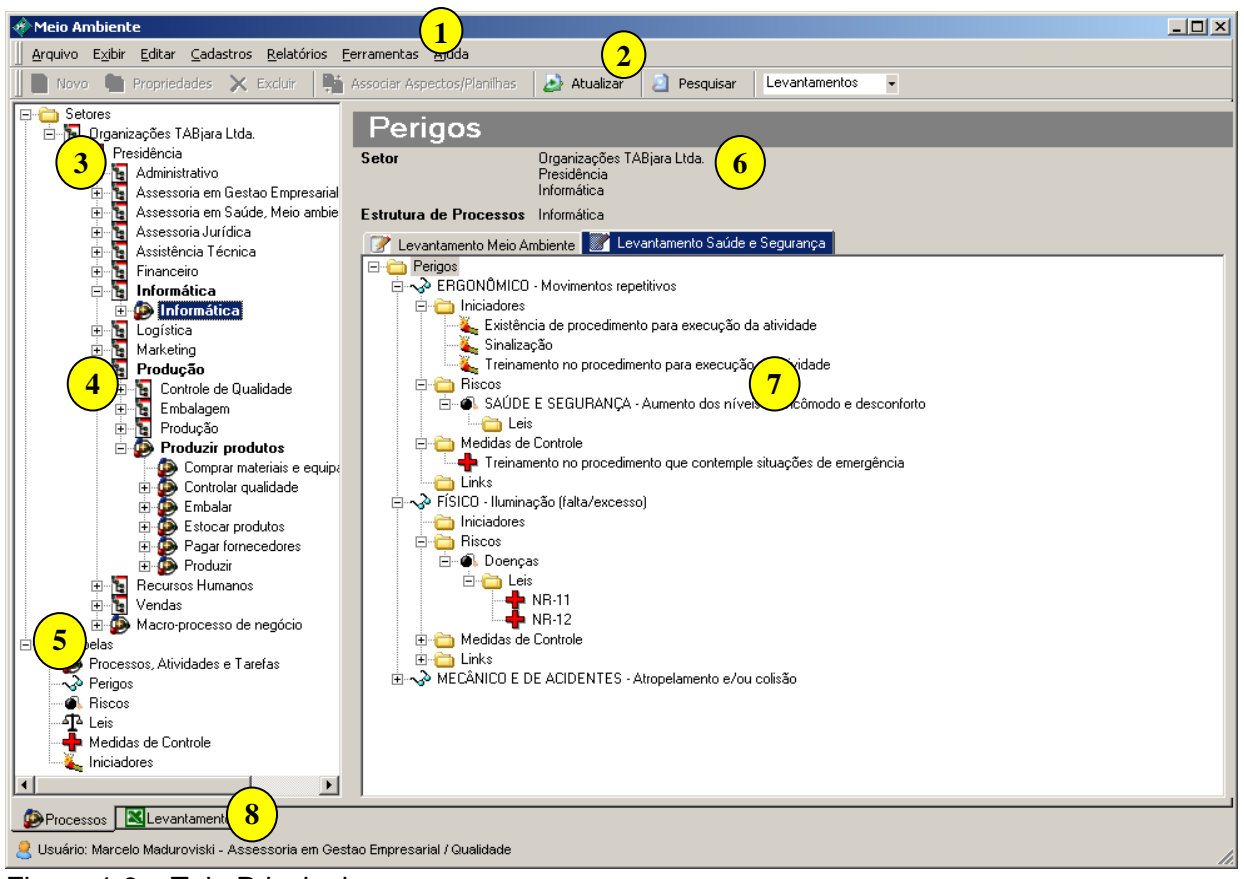

Figura 1.6 – Tela Principal

#### **1. Barra de Menu**

Os comandos são agrupados em menus específicos. Os nomes de menus aparecem na barra de menu exibida ao longo da parte superior da janela do aplicativo. A barra de menus é alterada de acordo com janela que se esteja utilizando.

#### **2. Barra de Ferramentas**

O sistema inclui uma barra de ferramentas criada para ajudá-lo a realizar tarefas freqüentes mais rapidamente. A barra de ferramentas contém ferramentas que você seleciona para executar comandos ou outras ações. Exatamente como os comandos de menu, algumas ferramentas executam uma ação imediata, ao passo que outras exigem uma ação adicional. A Barra de Ferramentas varia de acordo com a tela.

#### **3. Árvore de Estrutura Organizacional**

Esta árvore apresenta a estrutura organizacional da empresa: os setores, divisões, órgãos, supervisões, etc., são organizados em forma de árvore no intuito de facilitar sua identificação e utilização para a realização dos levantamentos.

#### **4. Árvore de Estrutura de Processos**

Esta árvore apresenta a estrutura hierárquica de processos da empresa. Ela possui o mesmo conceito da Árvore de Estrutura Organizacional, organizando os processos, atividades, tarefas, operações, etc., da empresa de forma a facilitar a identificação e a utilização destes nos levantamentos.

#### **5. Tabelas**

A pasta tabelas, contém as tabelas básicas do sistema. São elas:

*Aspectos ou Perigos* - elementos das atividades, produtos ou serviços de uma organização que podem interagir com o meio ambiente, segurança ou saúde ocupacional.

*Impactos ou Riscos* – qualquer mudança no meio ambiente ou nas condições de segurança e saúde ocupacional, adversa ou benéfica, que resulte, total ou parcialmente das atividades, produtos ou serviços de uma organização;

*Leis* - **leis** relativas ao meio ambiente, segurança industrial ou saúde ocupacional que devem ser contempladas pela empresa;

*Medidas de Controle* – medidas de controle ou ações necessárias para controlar um determinado aspecto/perigo;

*Iniciadores* - possíveis causas iniciadoras (principais). São desdobramentos ou detalhamento dos aspectos/perigos;

#### **6. Tipo de Planilha**

O tipo de planilha funciona como um filtro. Para cada filtro são definidas características específicas, que serão utilizadas para execução dos levantamentos.

#### **7. Árvore de Levantamentos**

Conjunto dos levantamentos realizados pela empresa (observado o filtro do tipo de planilha selecionado), organizados de maneira estrutural em forma de árvore.

#### **8. Guias de Visões**

As guias de visões são utilizadas para se alternar entre a visualização das estruturas principais da empresa (estrutura organizacional, estrutura de processos, estrutura de aspectos/perigos e impactos/riscos), e a visualização dos levantamentos e seus dados.

## *5.4.2 - Visão de Levantamentos*

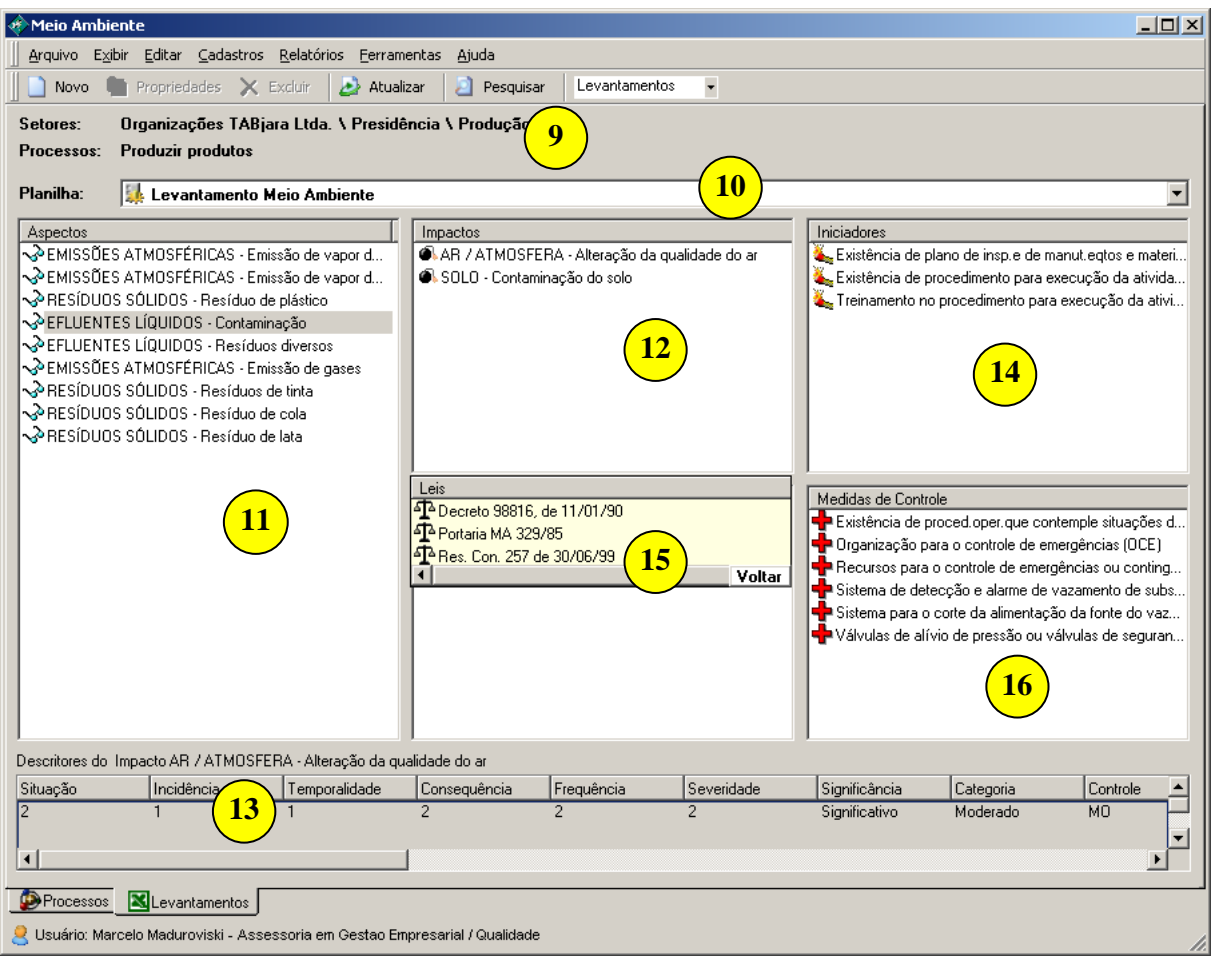

Figura 1.7 – Visão de Levantamentos

**Departamento de Engenharia Sanitária e Ambiental (DESA)** 20

#### **9. Informações da Estrutura**

Informações provenientes da estrutura que está atualmente selecionada.

#### **10. Planilha**

Permite a seleção do tipo de planilha a ter suas informações apresentadas. Toda vez que alteramos o tipo de planilha, os aspectos/perigos são automaticamente atualizados.

#### **11. Aspectos/Perigos**

Contempla todos os aspectos/perigos existentes para a estrutura posicionada.

#### **12. Impactos/Riscos**

Contemplam todos os impactos/riscos existentes para o aspecto/perigo selecionado. Toda vez que clicamos em um aspecto/perigo, esta parte da tela é automaticamente atualizada.

#### **13. Características do Levantamento**

Contempla todos os descritores (características) que fazem parte da planilha de levantamentos, com os valores informados para os mesmos. Estas informações variam de acordo com o levantamento selecionado (aspectos/perigos e impactos/riscos).

#### **14. Iniciadores**

Contempla todos os iniciadores existentes para o aspecto selecionado. Toda vez que clicamos em um aspecto/perigo, esta parte da tela é automaticamente atualizada.

#### **15. Links/Leis**

Contempla todos os links existentes para o aspecto selecionado. Toda vez que clicamos em um aspecto/perigo, esta parte da tela é automaticamente atualizada.

Pode-se também optar por ver as Leis associadas ao aspecto selecionado. Para alternar entre a visualização dos Links e das Leis deve-se pressionar, respectivamente, os botões "Voltar" e "Leis".

#### **16. Medidas de Controle**

Contempla todas as medidas de controle existentes para o aspecto selecionado. Toda vez que clicamos em um aspecto/perigo, esta parte é automaticamente atualizada.

### *5.5 – Trabalhando com Levantamentos*

#### *5.5.1 - Revisão dos Levantamentos*

Antes de realizar um levantamento é preciso criar uma nova revisão. Para isso deve-se clicar no setor ou processo para o qual se deseja fazer o levantamento, pressionar o botão do lado direito do mouse e selecionar a opção revisões **D**. O sistema apresentará a tela Histórico das Revisões dos Levantamentos.

Após selecionar o tipo de planilha, o usuário deverá pressionar o botão Novo. O sistema apresentará a tela de Revisões dos Levantamentos, para que o usuário informe o número da revisão, data de abertura da revisão e observações.

Após salvar **a** as informações o sistema apresentará a tela com a nova revisão criada.

É importante salientar que a configuração do Aspectos/Perigos e Impactos/Riscos por setores facilitará a execução dos Levantamentos.

Segue abaixo as telas de demonstração:

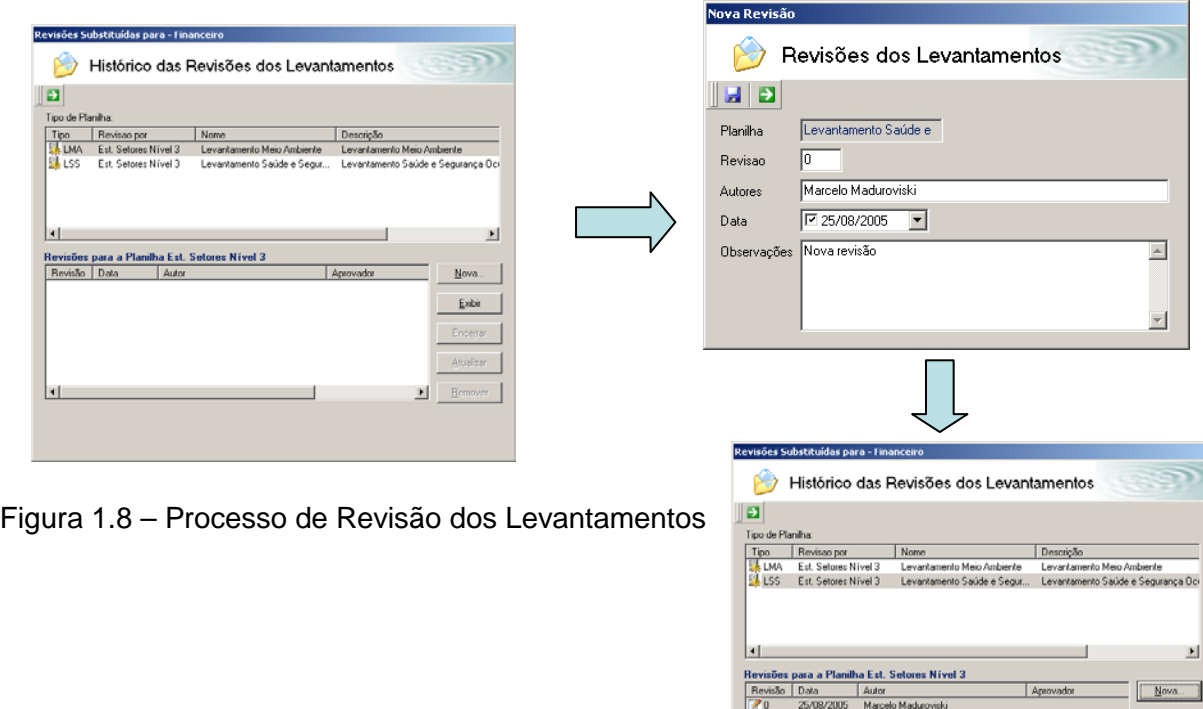

#### *5.5.2 - Realizando Levantamentos*

O processo de levantamento consiste no registro de aspectos/perigos, iniciadores (opcional), impactos/riscos e medidas de controle (opcional) de um determinado processo, atividade, tarefa, produtos ou serviços.

Este registro contempla também as características (descritores) dos aspectos/perigos e impactos/riscos.

Recomenda-se que a realização dos levantamentos seja feita a nível de processos.

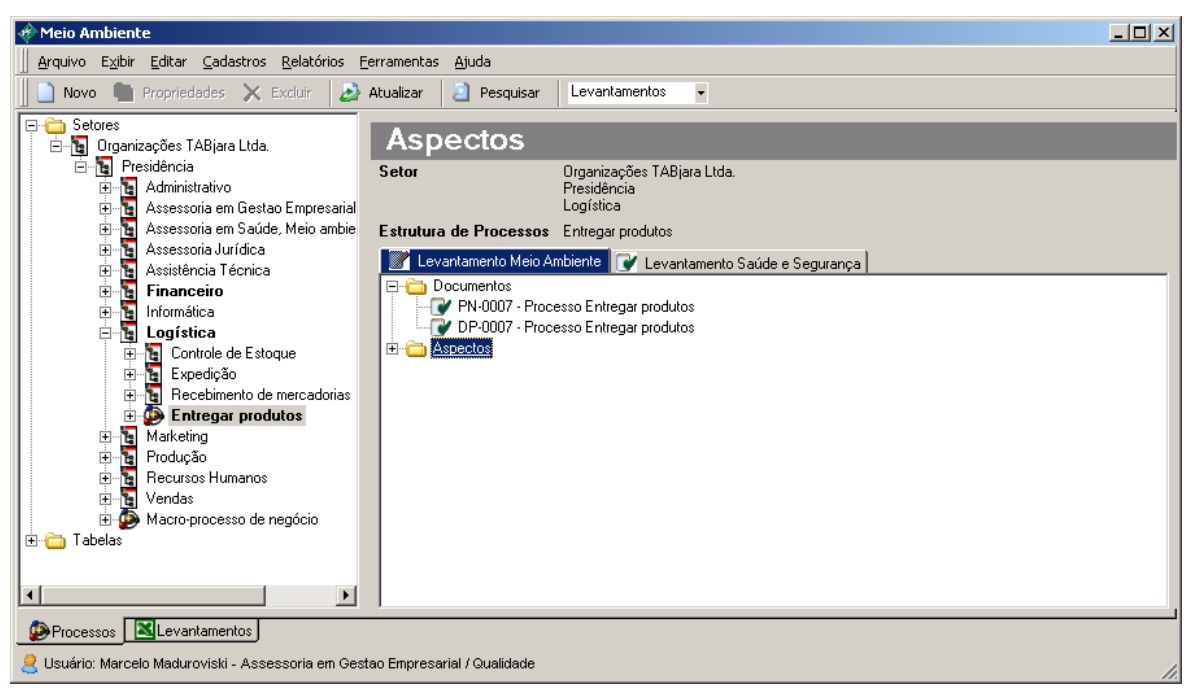

Figura 1.9 – Criando Levantamentos

Ao lado de cada planilha pode-se observar o status das revisões, conforme legenda abaixo:

- Bloqueado para edição  $\bullet$
- Em elaboração
- Aprovado

Na tela de criar levantamentos o usuário poderá carregar a relação dos aspectos/perigos já cadastrados ou criar um novo aspecto (desde que tenha acesso a essa função). Recomenda-se a utilização dos aspectos previamente cadastrados pelos administradores do sistema. A figura abaixo demonstra todo o processo.

**Recomenda-se que a realização dos levantamentos seja feita a nível de processos.**

ECURSOS NATURAIS - Consumo de ar ci **RSOS NATURAIS - Consum** 

 $C$ arregar

 $Carega$ 

 $\frac{1}{\sqrt{2}}$ ۰

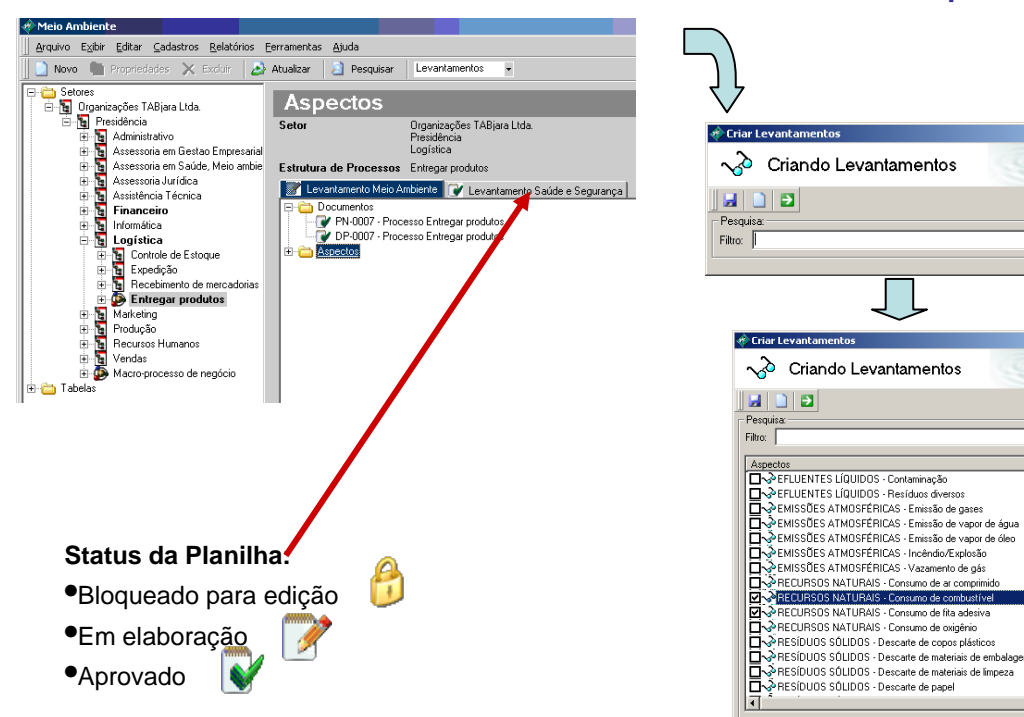

Figura 1.10 – Selecionando Aspectos e Impactos

### *5.5.3 - Associando Impactos*

O usuário deverá posicionar o cursor em cima de cada um dos tópicos e selecionar a opção Novo **n**a barra de ferramentas.

Para cada tópico aparecerá uma tela de cadastro para o preenchimento das informações referentes ao levantamento. Essa tela é variável de acordo com cada empresa e é formada a partir das planilhas e dos descritores definidos e cadastrados para a empresa pelos administradores do sistema.

Para cada Aspecto/Perigo associado, pode-se adicionar Iniciadores, Impactos/Riscos, Medidas de Controle e Links.

O exemplo abaixo mostra o registro de impactos.

**Departamento de Engenharia Sanitária e Ambiental (DESA)** 25

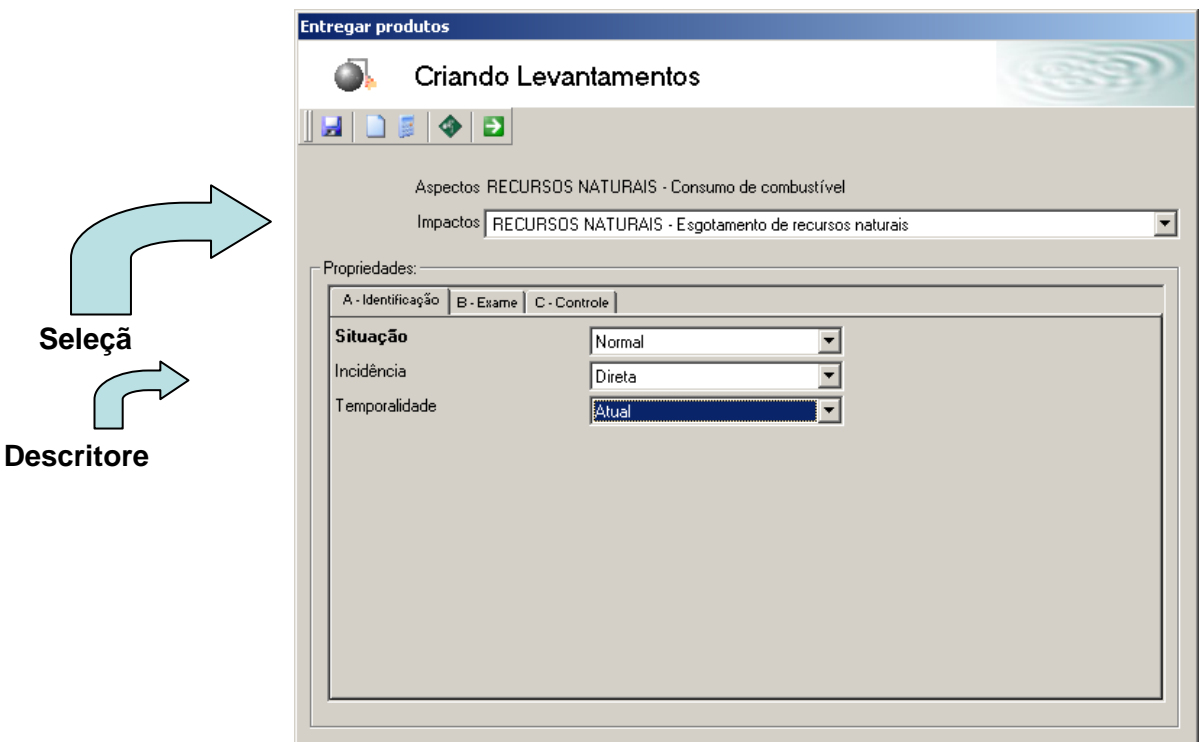

**Figura 1.11 - Registrando as informações sobre o levantamento**

## *5.5.4 - Planilha*

Apresenta os levantamentos em formato de planilha. Na visão de planilhas também é possível realizar inclusões e alterações de levantamentos.

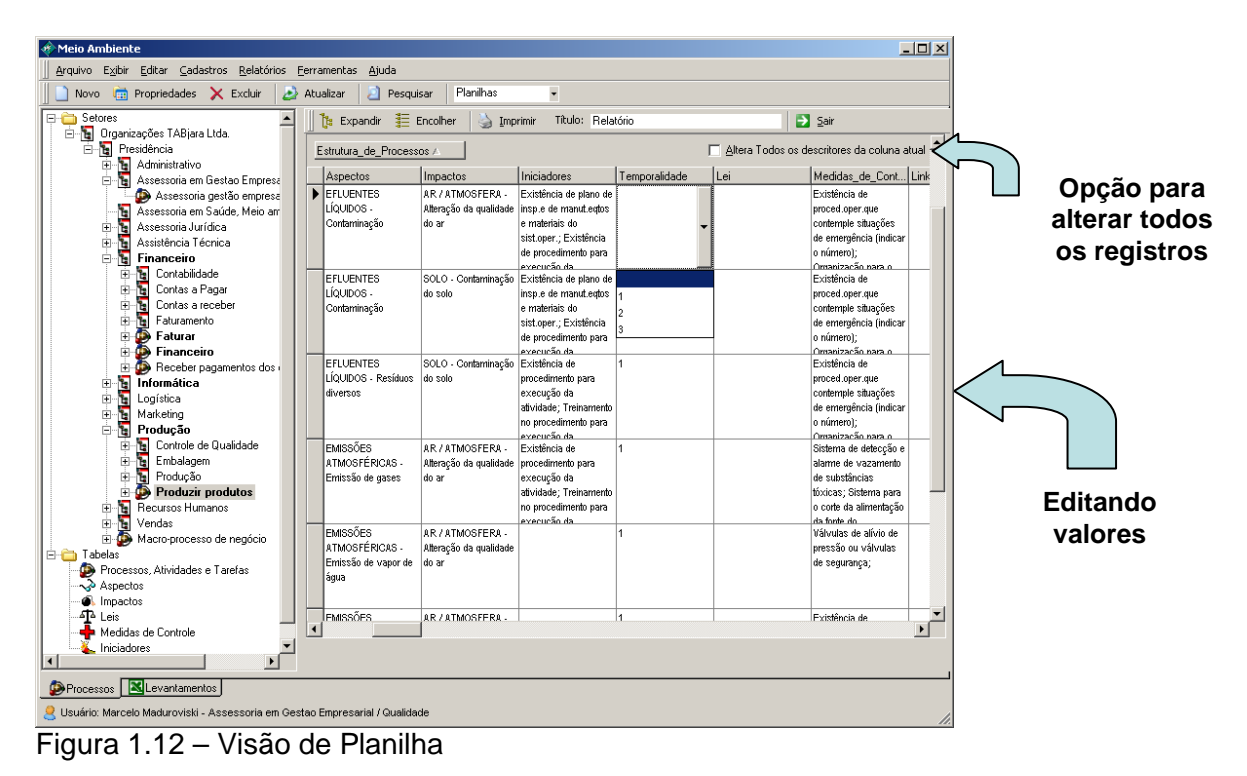

## *5.5.5 - Árvore de Levantamento*

Após o cadastro de todas as informações o sistema apresenta a árvore de levantamentos, conforme mostra a figura abaixo.

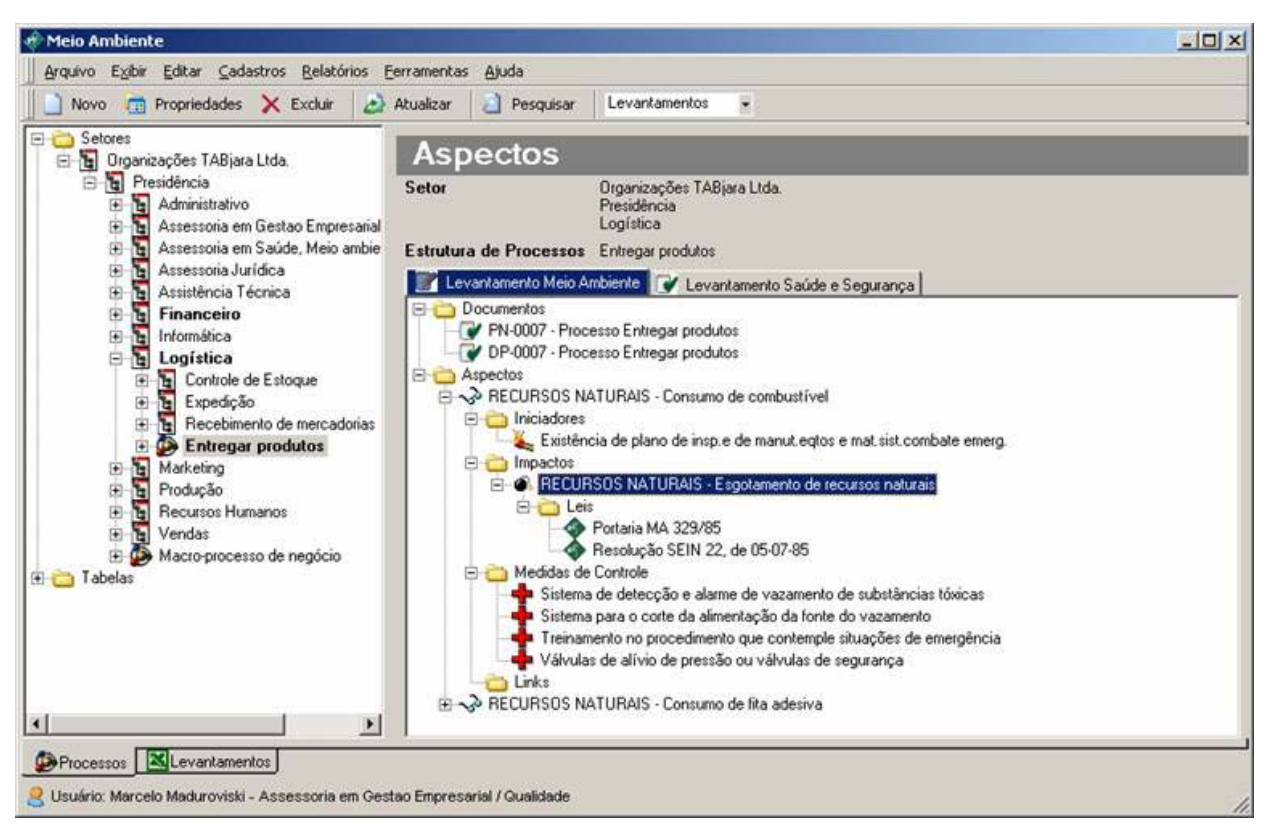

**Figura 1.13 - Árvore de L0evantamentos**

### *5.5.6 - Aprovação dos Levantamentos*

Para aprovar a planilha de levantamentos o usuário deve clicar no setor ou processo para o qual se deseja aprovar o levantamento, pressionar o botão do lado direito do mouse e selecionar a opção revisões.

Após selecionar o tipo de planilha, o usuário deverá pressionar o botão Encerrar. O sistema apresentará a tela de Aprovação da Revisão para que o usuário informe as informações referentes à aprovação.

Caso o sistema esteja configurado para estar integrado ao *Módulo de Documentação* o sistema apresentará a tela de integração para o preenchimento de informações. Deve-se

confirmar o envio da planilha para o *Módulo de Documentação* selecionando o ícone **de** da barra de ferramentas.

Após a aprovação o sistema apresentará a tela de revisões com a planilha aprovada, informando a data e o responsável pela aprovação, conforme mostra a figura abaixo.

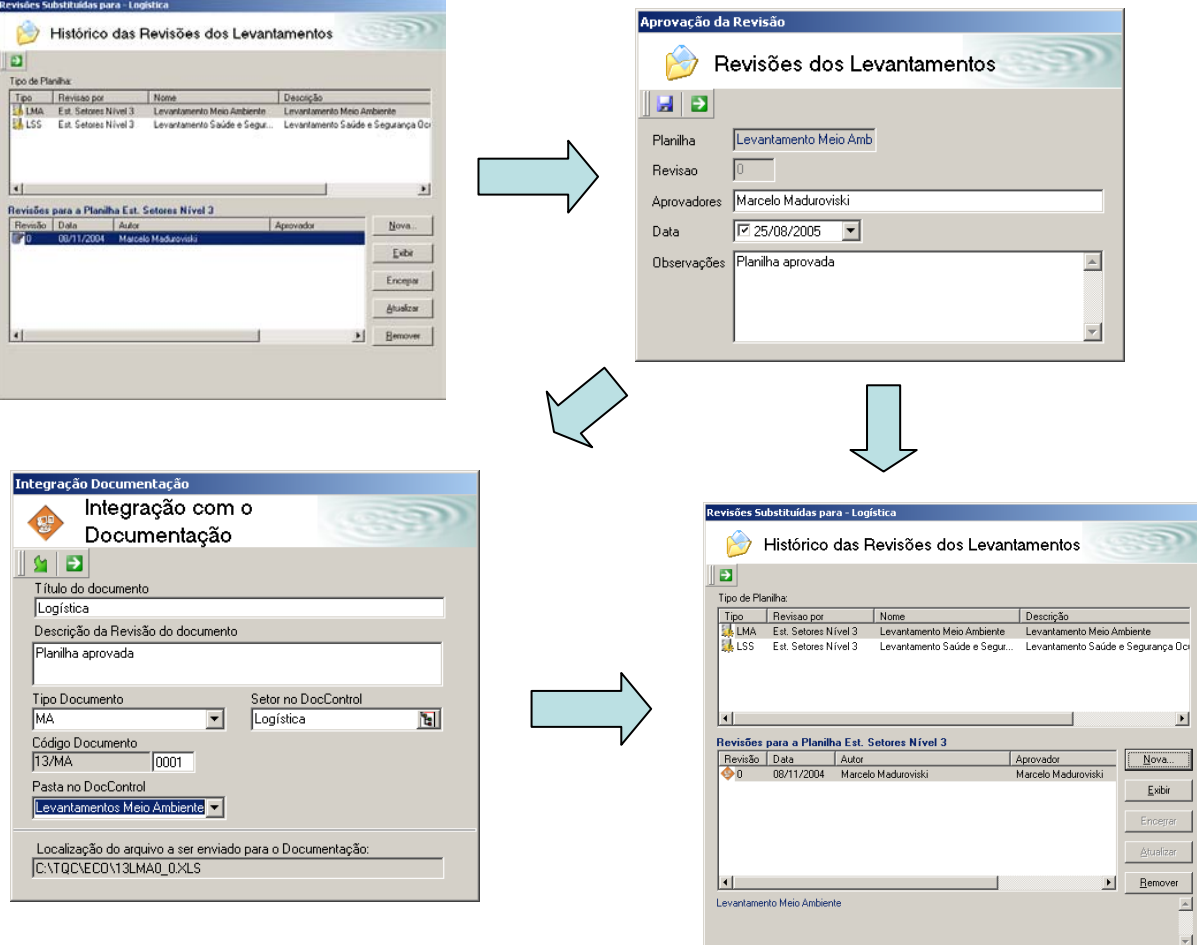

Figura 1.14 – Processo de Aprovação

### *5.5.7 - Imprimindo Levantamentos*

Ao clicar na opção Imprimir Levantamentos o sistema irá gerar a Planilha de Levantamentos da Área e Processo selecionados.

Para imprimir a planilha de levantamentos o usuário deve pressionar o botão do lado direito do mouse e selecionar a opção imprimir levantamentos.

**Departamento de Engenharia Sanitária e Ambiental (DESA)** 28

O sistema apresentará uma tela para que o usuário confirme a planilha sobre a qual deseja imprimir os levantamentos.

No canto inferior da tela o usuário deverá selecionar a opção para imprimir os levantamentos subordinados, caso seja necessário.

O sistema apresentará a planilha conforme mostra a figura abaixo.

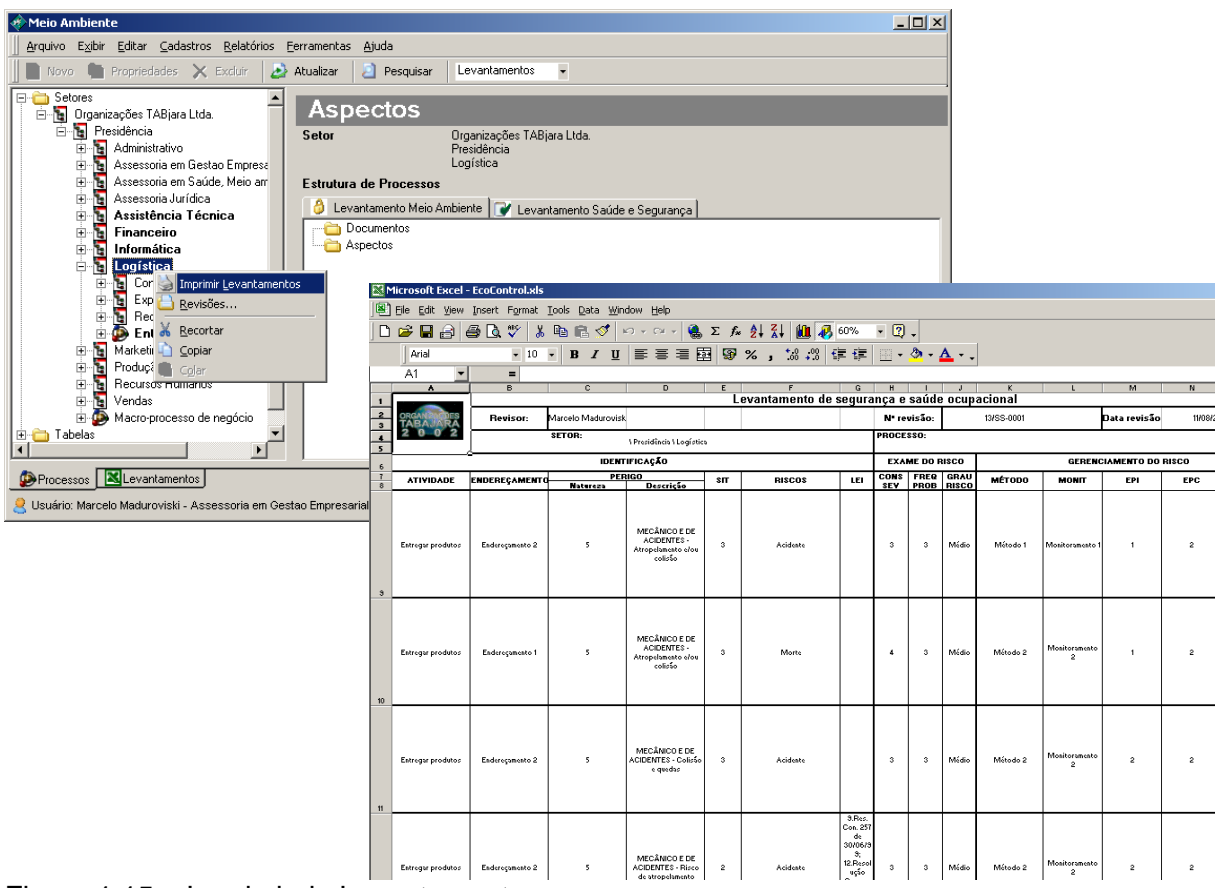

Figura 1.15 – Imprimindo Levantamentos

## *5.5.8 - Excluindo Levantamentos*

Para excluir um levantamento ou item o usuário deve posicionar-se sobre o item a ser excluído, pressionar o botão do lado direito do mouse e selecionar a opção excluir.

O sistema solicitará a confirmação da exclusão.

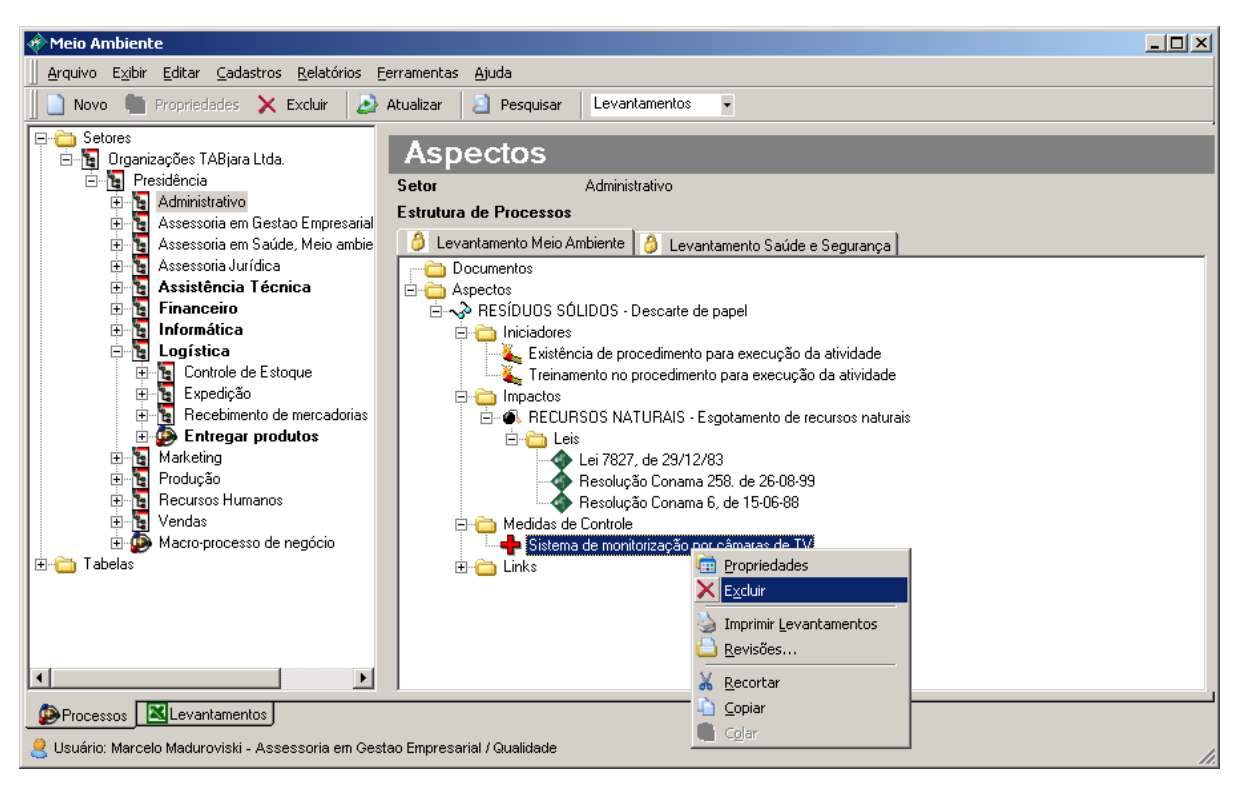

Figura 1.16 – Excluindo Levantamentos

## *5.5.9 - Dados Complementares*

Dados complementares são informações adicionais que podem ser associadas aos processos.

Para que o usuário informe os dados complementares ele deve selecionar o processo, clicar com o botão do lado direito do mouse e selecionar a opção Dados Complementares, conforme mostra a figura abaixo.

Ao inserir um novo complemento pode-se detalhar as suas características na parte inferior da tela.

Pode-se imprimir um relatório com os dados complementares do processo, conforme mostra a figura abaixo.

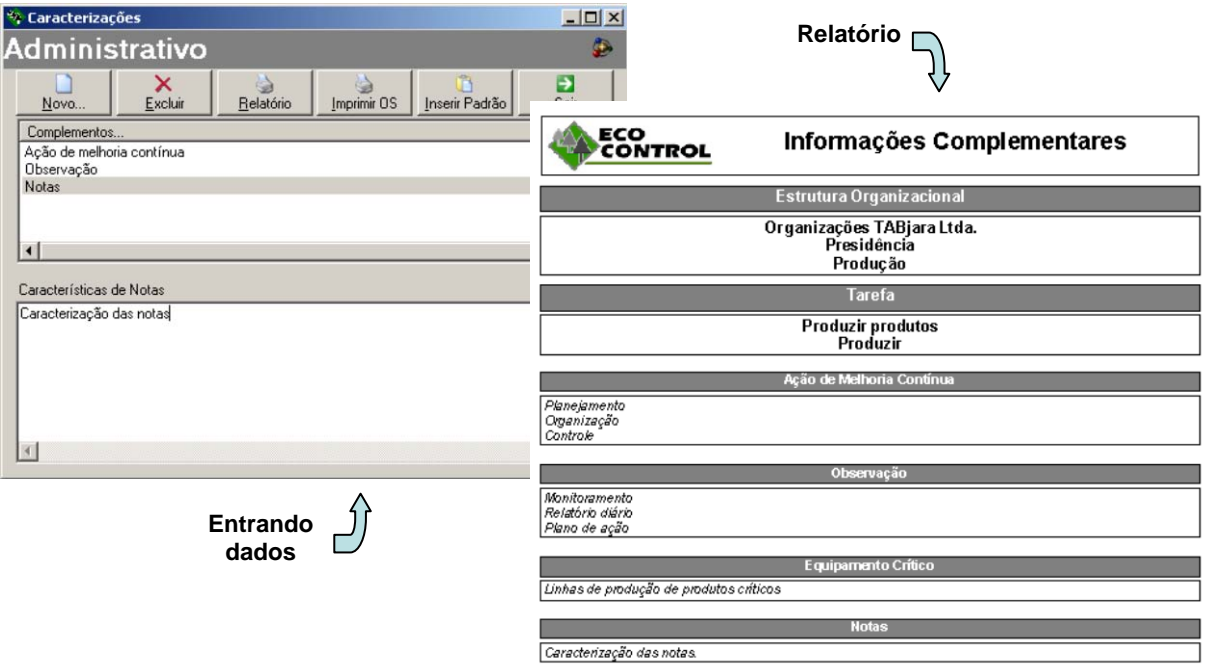

Figura 1.17 - Relatório

## *5.5.10 - Pesquisando*

Para efetuar uma pesquisa de levantamentos pode-se utilizar o botão pesquisa **de** da barra de ferramentas. Irão aparecer telas para a seleção e entrada dos dados de critérios de pesquisa.

Após selecionar o tipo de planilha, os campos a serem exibidos, e os critérios de pesquisa o usuário deve pressionar o ícone de Exibir a pesquisa **la** localizado na barra de ferramentas.

O sistema permite que o usuário faça agrupamentos dos campos, aumente e diminua linhas e colunas e altere a ordem das colunas.

Para classificar uma pesquisa, deve-se clicar em cima do título da coluna. Por exemplo, para ordenar a pesquisa pela categoria, deve-se clicar uma vez com o botão esquerdo do mouse em cima da coluna categoria.

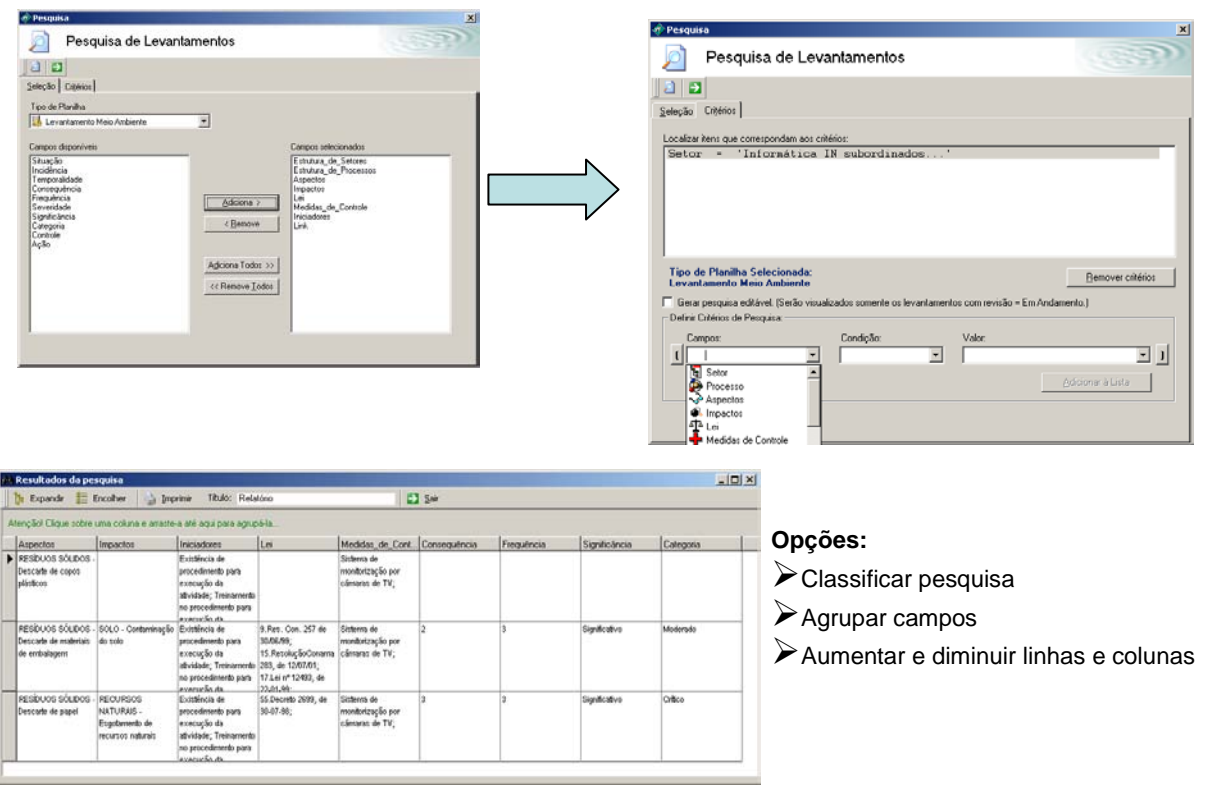

Figura 1.18 – Realizando Pesquisas

### *5.6 – Estudo de Caso*

Para implantação do sistema de Meio Ambiente foi selecionado a empresa MBR - Minerações Brasileiras Reunidas S/A.

Ao iniciar suas atividades na década de 40 a MBR vislumbrava uma filosofia empresarial de compatibilização entre a atividade mineradora e o meio ambiente que, hoje, constitui a base do seu relacionamento com clientes, fornecedores, funcionários e comunidades com que interage.

A Empresa mantém a premissa de planejar suas atividades, sempre levando em conta ações sócio-ambientais responsáveis, estendendo a qualidade para além de seus produtos, na busca da parceria com seus diversos públicos. A MBR sabe da importância da mineração e da sua presença nos municípios onde opera.

Este planejamento sistemático, aliado a gestão eficaz, consolidou a posição da empresa no mercado e permitiu sua estruturação num vasto complexo que abrange minas, unidades de beneficiamento, centros de pesquisa e sistemas de transporte e de embarque, integrando todo o fluxo mina-ferrovia-porto com operações em Minas Gerais e no Rio de Janeiro. Hoje, a MBR é uma das cinco maiores produtoras e exportadoras de

#### *5.6.1 - Monitoramento*

Todas as Unidades Operacionais da MBR vêm cumprindo, integralmente, os programas de monitoramento ambiental estabelecidos pela Empresa.

Proprietária de amplas reservas verdes, a empresa tem preocupação redobrada no período da seca e integra vários programas de prevenção de incêndios em comunidades vizinhas. Nesse propósito, criou um moderno sistema de proteção para a Serra do Curral, um dos símbolos de Belo Horizonte, que, por meio de um reservatório e de dispositivos de aspersão, mantém a umidade do solo no período de estiagem, prevenindo a ocorrência de incêndios. Em caso de necessidade, o sistema pode ser utilizado no combate direto ao fogo, utilizando jatos de água sob alta pressão. A MBR também participa de um programa de combate a incêndios em parceria com o Instituto Estadual de Florestas (IEF) de Minas Gerais, no Parque Estadual Serra do Rola Moça.

Em suas unidades e comunidades próximas, a Empresa mantém uma série de equipamentos destinados a controlar as variáveis que podem interferir na qualidade do ar e da água, como poeira, detonações e ruídos emitidos por suas operações. Um exemplo é o Laboratório de Controle Ambiental implantado no Morro do Chapéu - condomínio próximo das minas do Tamanduá e Capitão do Mato, em Nova Lima (MG). Esse laboratório monitora emissões sonoras, quantidade de poeira em suspensão, qualidade das águas e vibrações, entre outros itens. No mesmo local, uma estação meteorológica automática está sendo implantada para coletar informações sobre quantidade e distribuição de chuvas, temperatura, radiação, direção e velocidade dos ventos, pressão atmosférica e umidade relativa do ar - dados essenciais nas ações de controle ambiental. Já está em curso, também, a primeira etapa do Plano de Resíduos Tóxicos, que disciplina a estocagem de material para futuro descarte em local e condições adequadas.

#### *5.6.2 - Período Pré-Implantação*

Quando se iniciou a Gestão Ambiental na MBR no ano de 1995, todo o controle de aspectos, impactos, perigos e riscos se fazia manualmente em planilhas Excel. Isto atribuía muito trabalho a equipe responsável e ao mesmo tempo envolvia vários colaboradores para que todo o processo ficasse de acordo com o planejado.

Este processo de Gestão Ambiental envolvia as 05 unidades situadas no estado de Minas Gerais e 01 unidade no porto do Rio de Janeiro.

No ano de 2000 para obtenção da certificação ISO 14001 foi necessário integrar todo o sistema de gestão (Qualidade – Meio Ambiente – Saúde e Segurança Ocupacional). Para isto foi criado o programa SIM – Sistema Integrado de Melhorias com o objetivo de fazer toda a gestão do processo.

Com a necessidade da certificação o trabalho ficou ainda maior, pois eram necessário um levantamento de todos os aspectos e impactos, perigos e riscos vinculados a todos os processos e a todas as unidades. Era necessário também que se vinculasse a legislação vigente para um maior controle. Como todo o levantamento controlado manualmente, tornou-se o processo mais oneroso e demorado.

Após levantar todos os aspectos e impactos, perigos e riscos, havia a necessidade por exigência da norma ISO 14001 que se pontuasse estes aspectos para verificar sua criticidade e urgência e logo após desenvolvesse um plano de ação que seria controlado pelo Gestor Ambiental. Outra exigência também era que todo o levantamento fosse disseminado entre os colaboradores e demonstrado o plano de ação.

Abaixo segue modelo da planilha de determinação de Aspectos e Impactos Ambientais Associados:

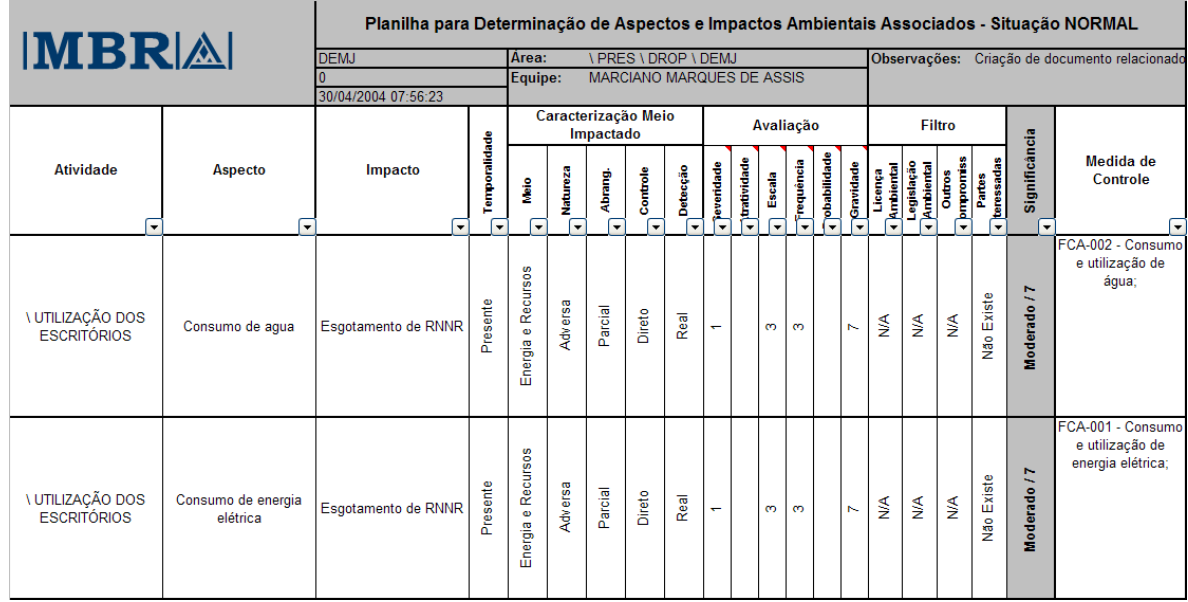

Figura 1.19 – Modelo Planilha para Determinação de Aspectos e Impactos MBR

Abaixo segue demonstração da classificação dos Aspectos e Impactos Ambientais:

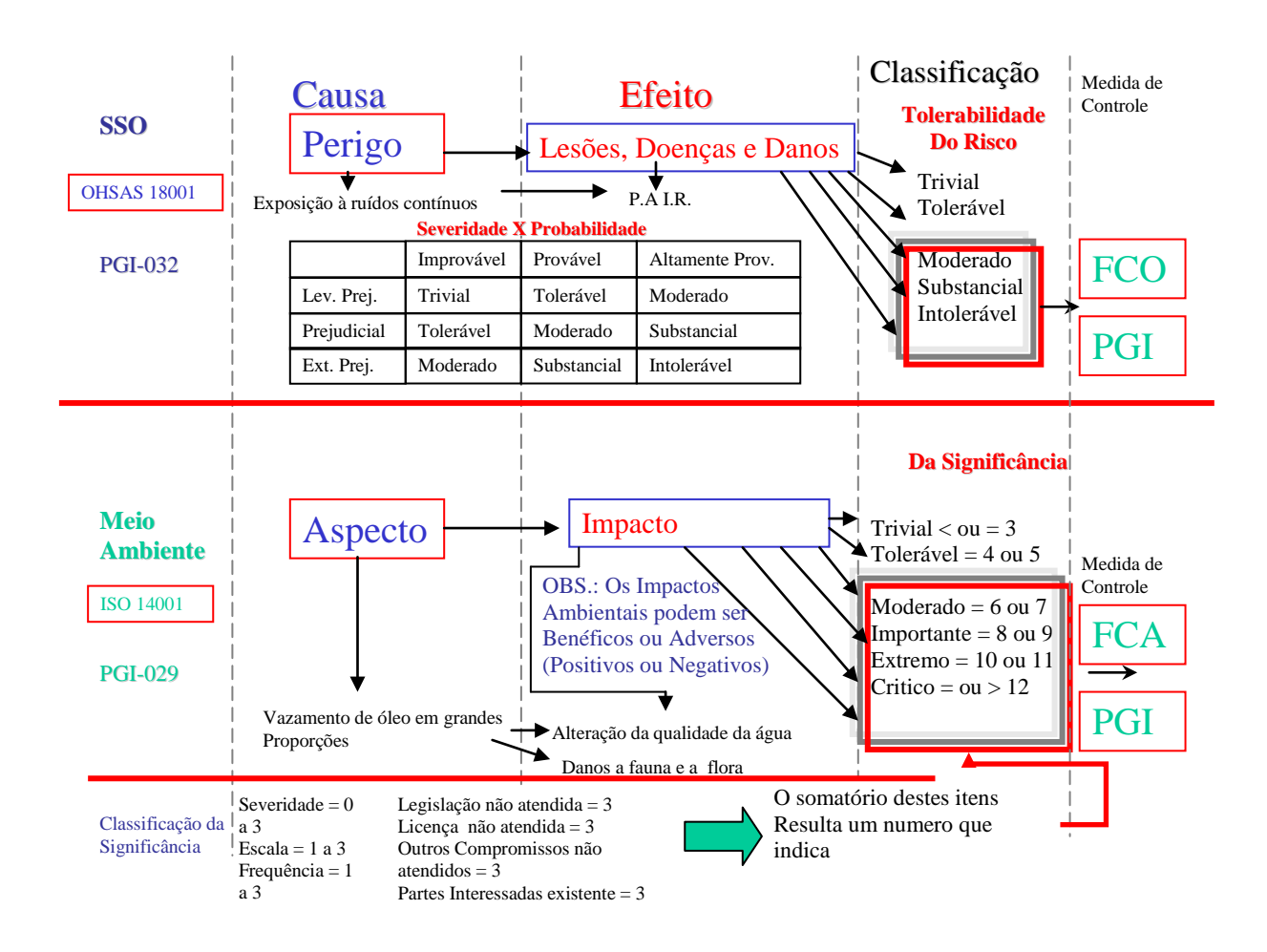

Figura 1.20 – Classificação dos Aspectos e Impactos Ambientais - MBR

Diante de todas estas dificuldades encontradas pela empresa MBR sugerimos implantar o sistema de Meio Ambiente para que fosse agregado valor valor a Gestão.

Montamos então um planejamento para esta implantação que teve a assessoria da STI – Soluções em Tecnologia da Informação para que todas as etapas do projeto fossem contempladas. Muito trabalho teve-se inicialmente para migrar os dados que se encontravam em forma eletrônica para o sistema. Após alguns meses de acompanhamento alguns resultados já podiam ser colhidos de imediato como:

• Redução de custos com instalações, integração, treinamento e manutenção

- Segurança no acesso às informações
- Otimização do desempenho do negócio
- Organização e integração das informações
- Aumento da velocidade, qualidade e relevância na tomada de decisões
- Maior agilidade no acompanhamento dos processos de gestão ambiental
- Disponibilidade de edição de descritores em formato de planilha agilizando a manutenção dos levantamentos
- Visualização imediata de consultas e relatórios gerenciais através de planilhas e gráficos
- Acesso rápido, fácil e seguro aos documentos e informações
- Agilidade na circulação das informações para todas as pessoas envolvidas

O sistema de Meio Ambienta está ajudando significantemente no processo da certificação ISO 14001. Houve uma redução nas pessoas envolvidas no processo da gestão e uma melhoria no gerenciamento sobre os Impactos e Riscos Ambientais.

## **6 CONCLUSÕES**

Analisando os diversos conceito é importante salientar que há diferença entre a **Gestão Ambiental** e **Sistema de Gestão Ambiental**.

Esta diferença consiste no modo de operação o qual as empresas conduzem as suas questões ambientais. E isto se traduz no fato de que muitas empresas possuem, em sua visão, princípios que demonstram a importância que estas dão a sustentabilidade. Ainda assim, há organizações que apenas trabalham a questão ambiental ao estabelecer em seu cronograma funcional departamentos específicos responsáveis pela Gestão Ambiental. O que estas empresas estão fazendo é se adequar às exigências regulamentadoras da legislação vigente.

Isto não significa dizer, porém, que estão incorrendo em erro, mas significa afirmar que estão assumindo uma postura fragmentada e reativa . visando ora minimizar os riscos ambientais que podem ter origem nas suas atividades, ora responder aos órgãos ambientais e trabalhar em função dos impactos que tais atividades possam causar, evitando assim, entre outras situações a possibilidade de notificações e/ou multas por infrações diversas.

Em outras palavras, estão trabalhando de modo que o resultado de suas ações não incorra em conseqüências negativas a sustentabilidade, pois não deixa de ser uma atitude que satisfaz as suas três dimensões: ambiental, sociocultural e econômica.

Já as organizações que buscam implementar a **Gestão Ambiental** ao se aplicar e certificar-se em um **Sistema de Gestão Ambiental,** além de demonstrar que preocupam com a sustentabilidade, vêem a preocupação ambiental de forma estratégica, ou seja, assumem uma postura realmente sistêmica e pró-ativa, o que as torna mais competitiva, quando aplicam tais sistemas como táticas de mercado.

Diante disto o sistema e/ou módulo desenvolvido de **Meio Ambiente** é uma solução para facilitar e apoiar o processo de Gestão Ambiental de médias e grandes empresas de acordo com a Norma ISO 14001, controlando o levantamento e mapeamento dos aspectos e impactos ambientais.

O mapeamento dos aspectos , impactos, é uma das etapas mais importantes para a definição e aplicação de um Sistema de Gestão Integrada. **O M***ódulo de Meio Ambiente* visa auxiliar o controle do levantamento dos aspectos e impactos ambientai s de forma que a empresa possa melhor efetuar o controle, manutenção e melhoria constante da relação com seus colaboradores, clientes, parceiros, governo, comunidade e outras entidades.

Através da Configuração personalizada de planilhas e descritores, possibilidade de integração com bases de dados de legislação externa , controle do processo de registro / aprovação / revisão dos levantamentos e diferentes formas de visualização, o software apóia a implementação do Sistema de Gestão Ambiental de forma ágil e segura.

Dentre os principais benefícios obtidos com o uso do sistema podemos citar a redução de custos, maior organização e controle, melhor aproveitamento do tempo, segurança e agilidade no acesso às informações .

## **7 REFERÊNCIAS**

ABNT NBR ISO 14.001. **Sistema de Gestão Ambiental – Requisitos com Orientação para Uso.** Associação Brasileira de Normas Técnicas. 27 p. 2004.

TIBOR, Tom. ISO 14001: um guia para as normas de gestão ambiental. Tradução, Bazán tecnologia e lingüística. São Paulo: Futura, 1996.

VALLE, Cyro Eyer do. Como se preparar para as Normas ISO 14001: qualidade ambiental: o desafio de ser competitivo protegendo o meio ambiente. 3.ed.atual. São Paulo, 2000.

GILBERT, Michael J. ISO 14004/ BS 7750: Sistema de gerenciamento ambiental. Revisor técnico Jerônimo Fisch. São Paulo: IMAM, 1995.

HOJFA, Ricardo Gross. ISO 14001 – Sistemas de Gestão Ambiental. Departamento de Engenharia de Produção da Escola Politécnica da Universidade de São Paulo – SP: Fundação Carlos Alberto Vanzolini.

SGA da Mineração MBR – Minerações Brasileiras Reunidas